# **LINKED OPEN DATA (LOD) TANAMAN OBAT INDONESIA**

# **TUGAS AKHIR**

Diajukan Sebagai Salah Satu Syarat Untuk Memperoleh Gelar Sarjana Jurusan Teknik Informatika

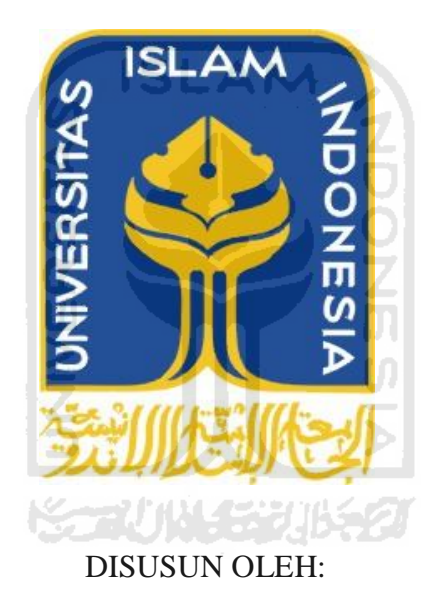

**Ikhwanur Rahman 07 523 295** 

# **JURUSAN TEKNIK INFORMATIKA FAKULTAS TEKNOLOGI INDUSTRI UNIVERSITAS ISLAM INDONESIA YOGYAKARTA**

**2011**

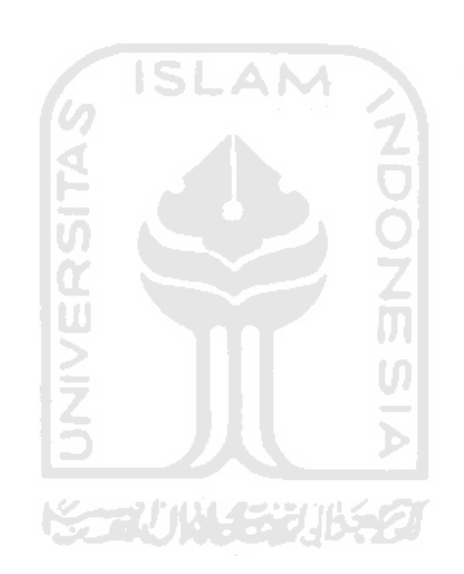

<span id="page-2-0"></span>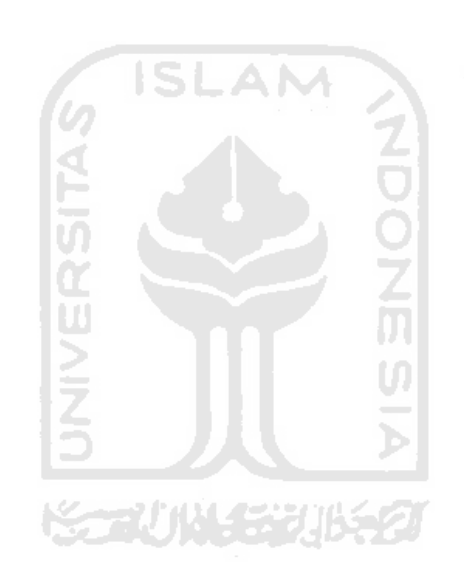

# **PERSEMBAHAN**

*Alhamdulillahirabbil'alamiin. Rasa puji syukur saya panjatkan kepada Allah SWT atas karunia dan rahmat-Nya saya bisa menyelesaikan tugas akhir ini dengan baik dan semoga akan dapat bermanfaat dikemudian hari* 

*Sholawat dan Salam tak lupa saya panjatkan kepada Nabi Muhammad SAW, karena beliau semoga saya menjadi orang yang selalu benar langkahnya dan diridloi oleh Allah SWT* 

*Buat kedua Orang Tuaku tersyang yang selalu mendukung di setiap hal-hal positif yang aku kerjakan, terima kasih atas bimbingan dan doa nya selama ini. Nazmi adikku tersayang semoga bisa mendapatkan langkah yang lebih baik dari kakakmu tercinta ini, dan keluarga besar yang selalu membantu mengisi hari yang lebih dari biasanya.* 

*Guru, Pendidik, Pengajar Dosen dan orang – orang yang telah sangat berjasa memeberikan ilmu kepadaku . terimakasih telah mengajarkanku ilmu yang bermanfaat selama ini, semoga tetap ikhlas dan tetap kuat menghadapi kelakuan/sikap anak didik mu yang kadang ajaib^^.* 

*Untuk sahabat-sahabat kos 37 Insan, Yoga, Ari, Rudi, Toni dan Figar semoga bersabar menghadapi sikap ku yang agak ketus karena skripsi ini, Keluarga Bencana yang gak jelas pada sibuk apa terutama mami dan nana yang masih sering ketemu, partoek(adit) yang gimana gitu, dika, rangga, ipeh aku tidak tau jelas kabar kalian apa TT. Include tetap rame dan bagi yang belum skripsi jangan malas untuk mengejar kita yang duluan.* 

*Teman-teman Basket Informatika, Basket FTI, klub Tenis ATC, Play On Yogya, dan keluarga besar KKN Unit 70 angkatan 41.* 

*Sekali lagi terimakasih untuk semuanya* 

# **MOTTO**

*"*Sesungguhnya sesudah kesulitan itu ada kemudahan; Maka apabila kamu telah selesai ( dari sesuatu urusan ), k*erjakanlah dengan sungguh-sungguh ( urusan ) yang lain".*

( Q.S. Alam Nasyrah ayat 6 &7 )

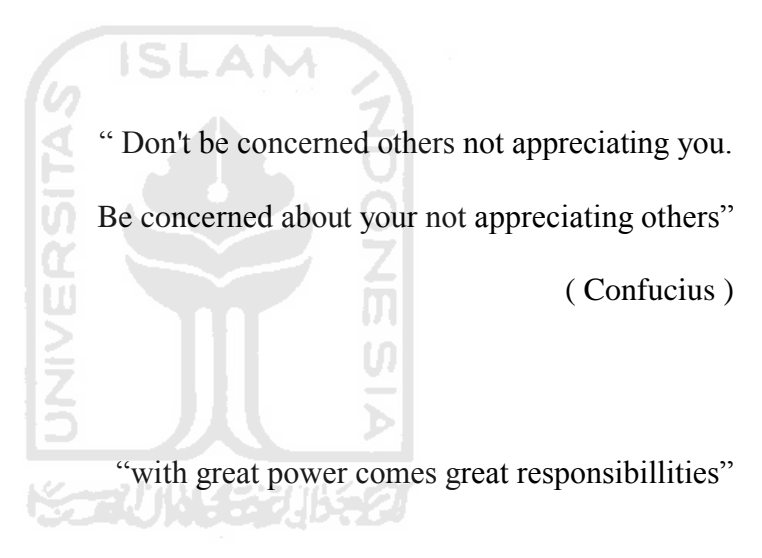

( uncle Ben)

# **KATA PENGANTAR**

<span id="page-5-0"></span>

#### **Assalamu'alaikum wr. wb.**

Dengan segala hormat, saya panjatkan puji syukur kepada Allah SWT yang senantiasa melimpahkan rahmat dan hidayah-Nya, sehingga saya diberi kesempatan untuk menyelesaikan Tugas Akhir ini, yang diajukan sebagai salah satu syarat untuk meraih gelar sarjana S-1.

Tak lupa, dalam Tugas Akhir ini saya telah dibantu oleh berbagai pihak, baik berupa bimbingan, semangat, maupun kerjasamanya. Oleh karena itu dalam kesempatan ini ijinkanlah saya menyampaikan ucapan terima kasih kepada:

- 1. Ir. Gumbolo Hadi Susanto, M.Sc., selaku Dekan Fakultas Teknologi Industri Universitas Islam Indonesia.
- 2. Bapak Yudi Prayudi, S.Si, M.Kom., selaku Ketua Jurusan Teknik Informatika Universitas Islam Indonesia.
- 3. Bapak Hendrik S.T., M.Eng., selaku Dosen Pembimbing Tugas Akhir, atas waktu dan kesabaran, serta pengertiannya dalam membantu saya.
- 4. Seluruh staf pengajar Fakultas Teknologi Industri Universitas Islam Indonesia, khususnya dosen-dosen jurusan Teknik Informatika yang telah memberikan bekal ilmu.
- 5. Orang tua dan keluarga besar saya yang telah memberikan doa, dorongan, fasilitas dan semangat kepada saya.
- 6. Teman teman angkatan 2007, khususnya kelas D dan Adit, Citra, Yoga, Toni, Adi dan kawan-kawan atas kebersamaannya
- 7. Teman teman SKETSA (Sahabat Basket Informatika), Klub Tennis ATC.
- 8. Teman-teman seperjuangan di Play ON Yogya.
- 9. Serta semua pihak terkait yang tidak dapat saya sebutkan satu per satu, yang telah membantu dari awal hingga akhir.

Tak ada yang sempurna di dunia ini, oleh karena itu saya menyadari sepenuhnya bahwa masih banyak kekurangan dalam Tugas Akhir ini, sehingga segala kritik dan saran yang membangun akan saya terima dengan rendah hati. Saya sangat berharap semoga Tugas Akhir ini bermanfaat bagi semua pihak.

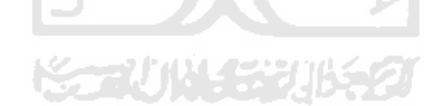

Yogyakarta, 15 Agustus 2011

Hormat Saya

Ikhwanur Rahman

# **SARI**

<span id="page-7-0"></span>Semantik Web sebagai generasi web 3.0 yang dalam salah satu pengembangannya berfokus pada keterstrukturan data yang disebut Linked of Data(LOD), dengan menggunakan metode ini informasi yang disimpan dalam web 3.0 dapat lebih terbuka dan dapat terhubung satu sama lain sebagai data yang saling terkait. dengan adanya proyek LODD yang berfokus pada pengembangan Linked Data terkait obat-obatan, yang didalamnya sudah terdapat dataset tentang tanaman obat cina, maka LOD tanaman obat Indonesia dibuat dengan tujuan sebagai bagian dari lingkup LODD.

Metode pengembangan LOD tanaman obat Indonesia berfokus kepada bagaimana mempublis data yang berasal dari basis data biasa menjadi sebuah Open Data yang bisa diakses oleh semua pengguna melalui D2R server.

Dengan diterapkannya LOD tanaman obat Indonesia menggunakan D2R server maka sistem, pengembang, maupun pengguna akhir dapat dengan mudah mengakses data mentah yang dibutuhkan tanpa perlu kesulitan membuatnya dari awal.

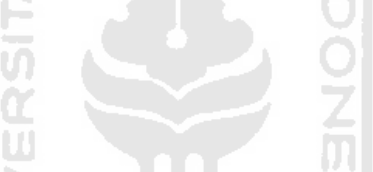

Keywords : Semantik Web, LOD, LODD, tanaman obat Indonesia, D2R server.

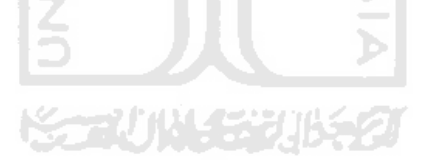

# **DAFTAR ISI**

<span id="page-8-0"></span>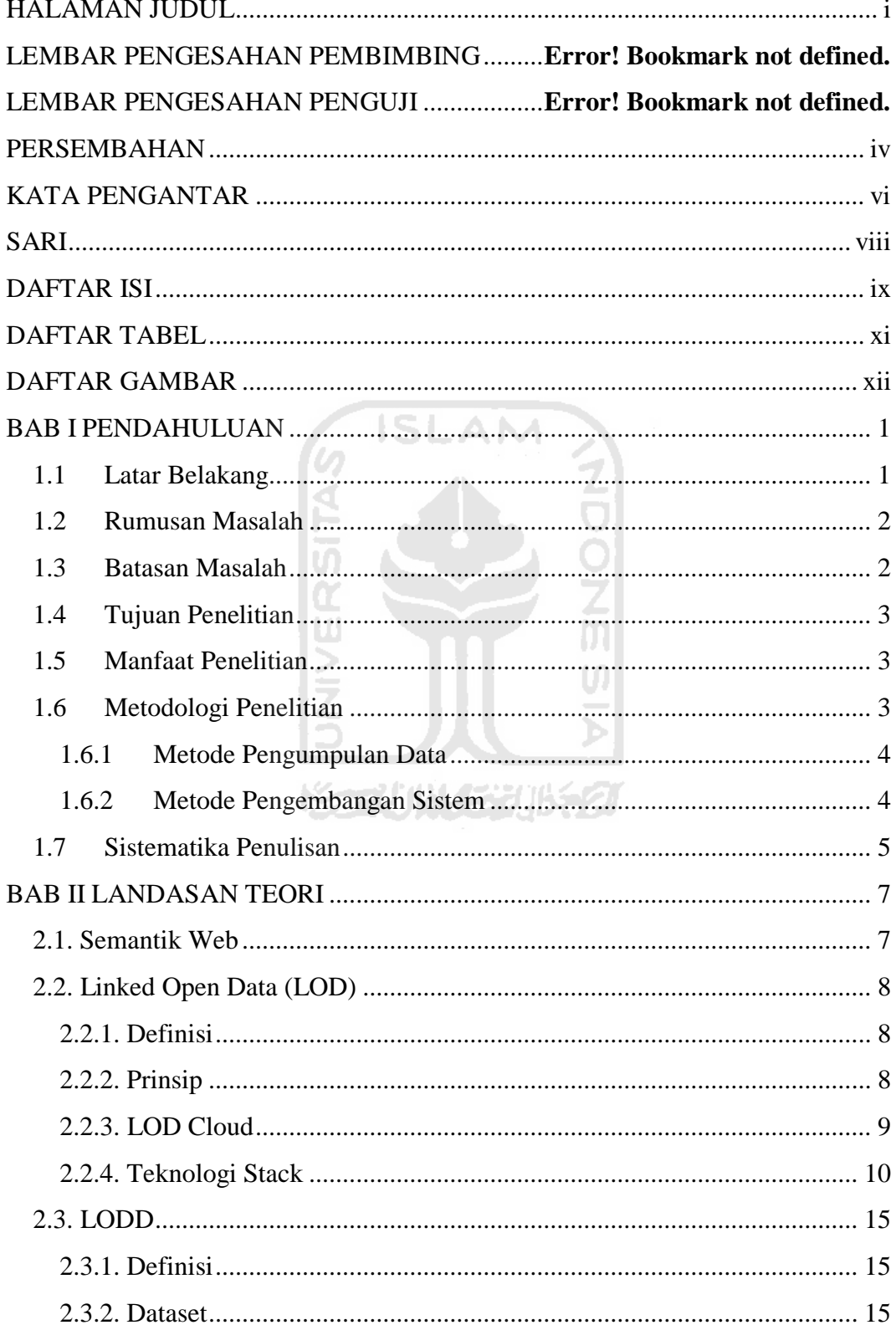

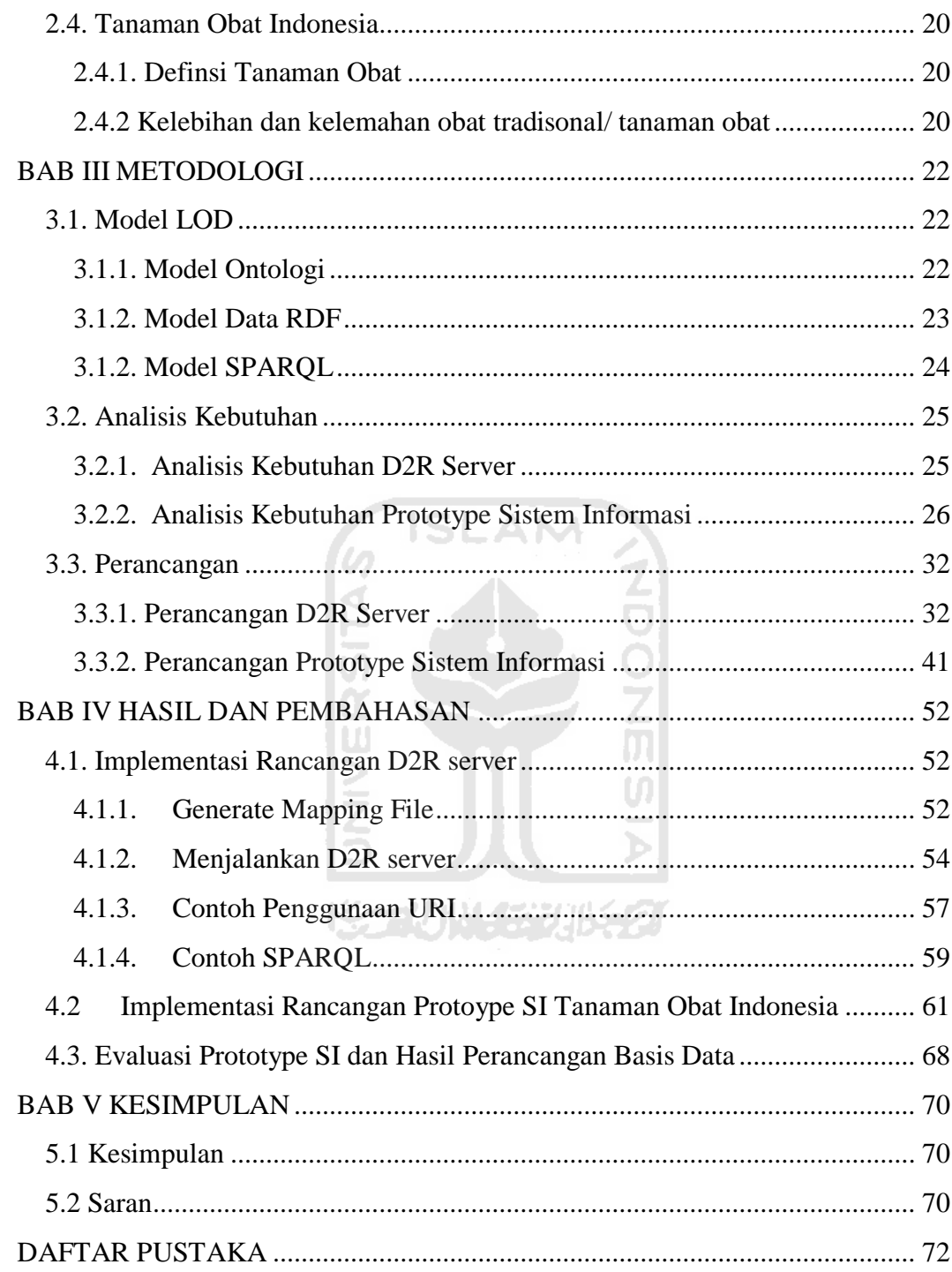

# **DAFTAR TABEL**

<span id="page-10-0"></span>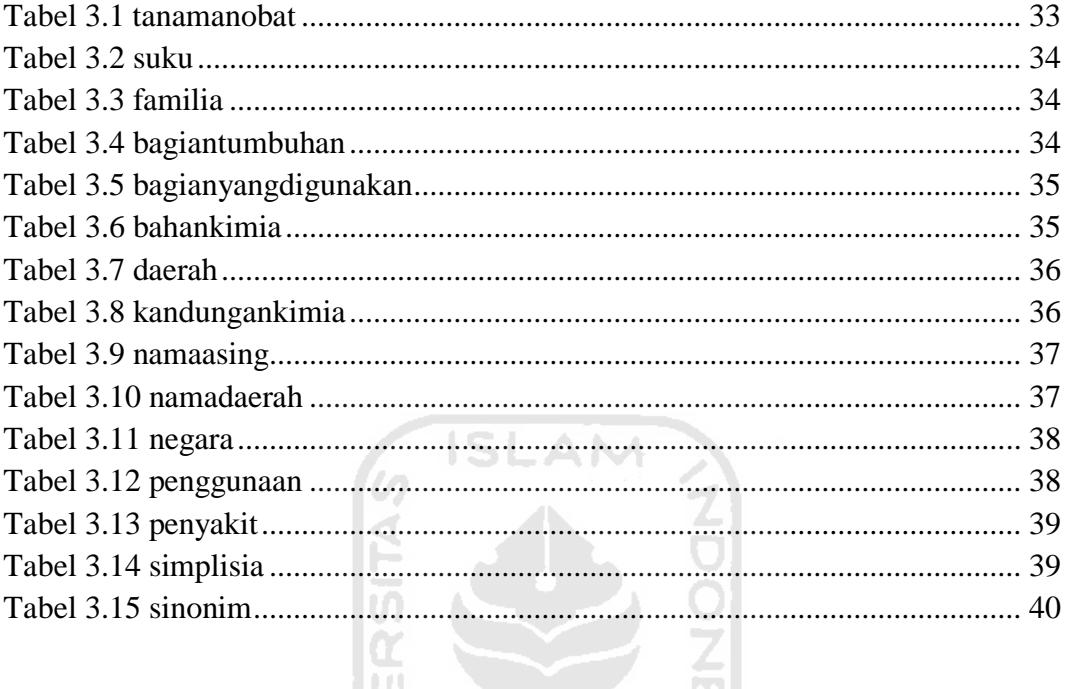

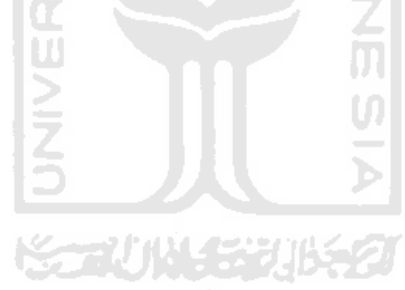

# **DAFTAR GAMBAR**

<span id="page-11-0"></span>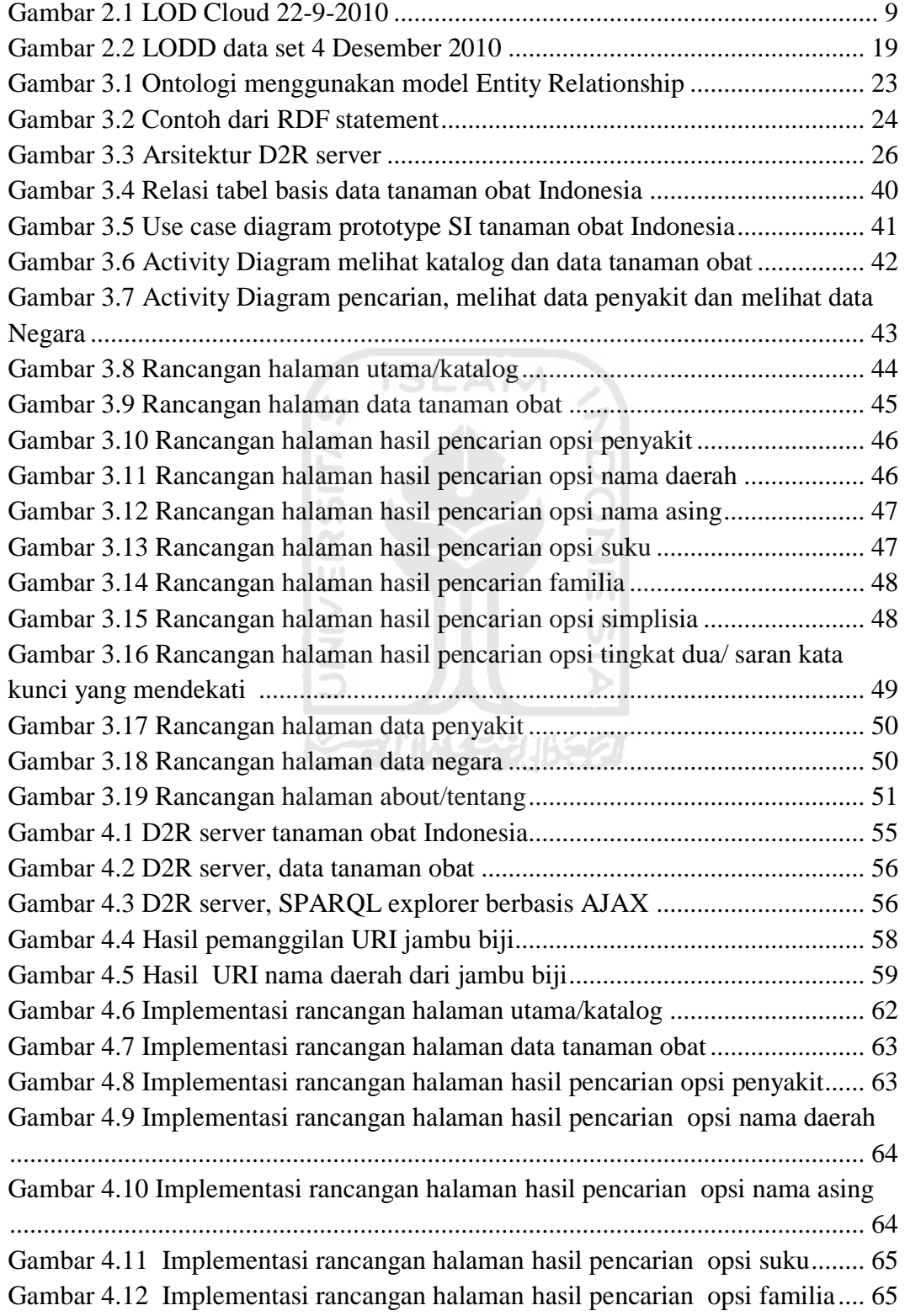

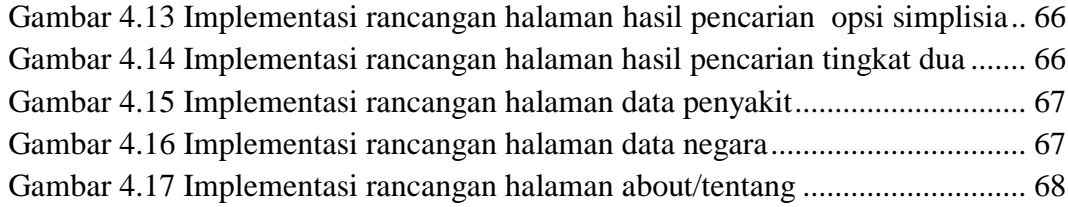

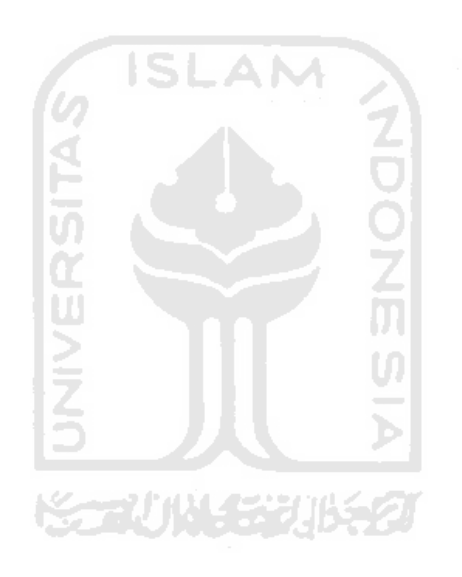

#### **BAB I**

#### **PENDAHULUAN**

#### <span id="page-13-2"></span><span id="page-13-1"></span><span id="page-13-0"></span>**1.1 Latar Belakang**

Ada banyak data yang digunakan setiap hari, dan tidak semuanya merupakan dari bagian sebuah web. Semantik adalah tentang format umum data untuk integrasi dan kombinasi yang diambil dari bermacam-macam sumber, dimana pada web orisinil berfokus atas dasar pertukaran dari banyak dokumen. Karenanya semantik web dibutuhkan untuk menjawab keperluan yang lebih baik lagi terhadap interaksi antara manusia dan komputer.

*Linked Open Drug Data* (LODD) merupakan suatu proyek yang diinisiasi oleh *Health Care and Life Sciences Interest Group*(HCLSIG), suatu kelompok peminatan riset terkait implementasi *semantic web* di bawah *World Wide Web Consortium* (W3C), pada 1 Oktober 2008. Proyek ini bertujuan untuk mempublikasikan dan menghubungkan berbagai data terkait obat yang berasal dari berbagai sumber guna menjawab kebutuhan akan permasalahan sains dan bisnis terkait dengan obat-obatan (Bizer, 2008). LODD juga merupakan bagian dari proyek besar yang dikerjakan oleh linking open data. Saat ini *data set* yang dikelola oleh proyek LODD mencakup data-data obat modern, pengobatan herbal Cina, *clinical trials*, penyakit, serta perusahaan-perusahaan obat. Masing-masing data set tersebut dikelola dan dipublikasikan sebagai linked open data oleh berbagai pihak sesuai bidang masing-masing. Beberapa di antaranya adalah (HCLSIG, 2010): LinkedCT, DailyMed, RDF-TCM, Diseasome, DrugBank, Dbpedia.

Di Indonesia sendiri untuk informasi obat-obatan tradisional telah tersedia dan salah satunya dapat di akses melalui [http://iptek.net.id/ind/pd\\_tanobat/.](http://iptek.net.id/ind/pd_tanobat/) Tetapi untuk Sistem Informasinya sendiri belum menggunakan konsep *Linked Open Data* yang datanya dapat di akses secara berbeda. Untuk menanggapi akan kebutuhan ketersediaan informasi untuk obat tradisional sendiri di Indonesia dengan konsep *Linked Open Data*, LOD obat tradisional Indonesia akan dibuat untuk memulai langkah awal untuk menyediakan ketersediaan data tentang obatobatan tradisional dalam konsep *Linked Open Data*.

#### <span id="page-14-0"></span>**1.2 Rumusan Masalah**

Bagaimana membuat LOD Obat Tradisional Indonesia yang dapat terhubung dengan data-data obat dan referensi yang diperlukan terhadap obat tersebut.

#### <span id="page-14-1"></span>**1.3 Batasan Masalah**

Dalam melaksanakan suatu penelitian diperlukan adanya batasan agar tidak menyimpang dari yang telah direncanakan sehingga tujuan yang sebenarnya dapat tercapai. Batasan masalah penelitian ini adalah sebagai berikut:

- 1. Dalam membangun LOD tanaman obat Indonesia, digunakan D2R server sebagai tools yang menangani permintaan atau pemanggilan data dari sistem client.
- 2. Prototype sederhana aplikasi web dibangun sebagai contoh penggunaan client dalam melakukan request data dari D2R server. Sehingga dalam aplikasi web

diperlihatkan bagaimana menampilkan data dan mencari data dari pihak aplikasi client.

### <span id="page-15-0"></span>**1.4 Tujuan Penelitian**

Tujuan Penelitian ini adalah mengembangkan "*Linked Open Data*  Tanaman Obat Indonesia" sebagai bagian dari *LOD Cloud*.

#### <span id="page-15-1"></span>**1.5 Manfaat Penelitian**

Berdasarkan dari penelitian diharapkan akan memberikan manfaat sebagai berikut :

**KAAU (WASA) KA** 

ISI AM

a. Akademis

Menambah referensi bagi akademisi lain dalam hal pengembangan *Linked Open Data* 

b. Umum

Menambah referensi tentang data-data tanaman obat yang disediakan dalam konsep *Open Data* sehingga kedepannya apabila ada yang membutuhkan data untuk pembuatan sistem informasi tidak perlu repot membangun basis datanya lebih dulu.

#### <span id="page-15-2"></span>**1.6 Metodologi Penelitian**

Metode yang digunakan dalam penelitian ini meliputi metode pengumpulan data dan pengembangan sistem.

#### <span id="page-16-0"></span>**1.6.1 Metode Pengumpulan Data**

Metode pengumpulan data yang digunakan yaitu studi literatur dengan mengumpulkan data-data yang diperlukan sebagai referensi dalam penulisan laporan dan pengembangan *Linked Open Data* dan *prototype* sistem informasi tanaman obat Indonesia.

#### <span id="page-16-1"></span>**1.6.2 Metode Pengembangan Sistem**

Metode pembuatan aplikasi disusun berdasarkan hasil yang telah diperoleh. Metode ini meliputi :

a. Analisis Data

 Pada analisis kebutuhan sistem LOD tanaman obat Indonesia penulis mengumpulkan data dari buku tanaman obat Indonesia. Kemudian membangun model data yang saling menyesuaikan dengan format penyusunan yang ada dibuku.

**K-7UN-52UK52** 

b. Desain

 Tahap ini merupakan tahap penerjemahan kebutuhan atau data yang telah dianalisis ke dalam bentuk yang mudah dimengerti. Disini penulis membuat desain basis data untuk sistem dan desain antarmuka untuk pengguna akhir.

c. Implementasi

 Tahap ini merupakan tahap dimana diterapkannya LOD menggunakan D2R server dan penggunaanya dalam aplikasi web client berdasarkan hasil desain.

d. Pengujian

 Pada tahap ini akan dilakukan pengujian untuk memastikan bahwa sistem yang dibangun sudah berjalan dengan baik dan sesuai dengan yang diinginkan. Serta dilakukan evaluasi terhadap sistem, sehingga didapat timbal balik yang berguna untuk perbaikan dan pengembangan selanjutnya.

#### <span id="page-17-0"></span>**1.7 Sistematika Penulisan**

Dalam penyusunan tugas akhir ini, sistematika penulisan dibagi menjadi beberapa bab sebagai berikut:

### **BAB I PENDAHULUAN**

Bab ini berisi pembahasan masalah umum yang meliput latar belakang masalah, rumusan masalah, batasan masalah, tujuan penelitian, manfaat penelitan, metodologi penelitian penulisan.

# **BAB II LANDASAN TEORI**

Bagian ini membahas landasan teori yang digunakan dalam pengembangan LOD Tanaman Obat Indonesia. Di dalam tugas akhir ini teoriteori yang akan dibahas meliputi hal-hal yang berhubungan dengan *Linked Open Data* dan Tanaman Obat Indonesia.

#### **BAB III METODOLOGI**

Bagian ini memuat uraian tentang analisis kebutuhan D2R server dan kebutuhan prototype system informasi, perancangan data untuk D2R server melalui perancangan basis data MySQL dan perancangan prototype sistem informasi yang meliputi use case diagram, activity diagram dan perancangan antarmuka.

#### **BAB IV HASIL DAN PEMBAHASAN**

Bab ini membahas tentang implementasi rancangan D2R server dan implementasi dari prototype sistem informasi untuk mengetahui apakah hasil dari perancangan D2R server dan prototype sistem informasi dapat dijalankan sesuai dengan perancangan.

# **BAB V SIMPULAN DAN SARAN**

Berisi tentang kesimpulan hasil dari implementasi pada bab sebelumnya dan saran yang berguna untuk pengembangan LOD dan prototype sistem selanjutnya.

#### **BAB II**

#### **LANDASAN TEORI**

#### <span id="page-19-2"></span><span id="page-19-1"></span><span id="page-19-0"></span>**2.1. Semantik Web**

 Untuk mengerti pentingnya semantik web perlu diketahui arti tentang semantik web itu sendiri, dibawah ini ada beberapa pengertian tentang semantik web.

"Semantik Web adalah perluasan dari teknologi Web yang memungkinkan orang-orang untuk berbagi konten melebihi batas aplikasi dan *website.* Dapat juga di artikan dalam cara berbeda : sebagai sebuah *web of data* atau hanya sebagai sebuah pergeseran paradigma alami dalam keseharian kita menggunakan web"(Anonymous, 2011a).

"Semantik Web merupakan sebuah visi : suatu ide yang memiliki data di web yang dapat di difenisikan dan saling terhubung dengan suatu cara tertentu sehingga dapat digunakan oleh mesin tidak sekedar menampilkan informasi, akan tetapi juga untuk otomasi, intergrasi dan penggunaan ulang data antar berbagai aplikasi"(Hendrik, 2008a).

 Berdasarkan beberapa penjelasan itu dapat ditangkap poin utama semantik web, semantik berupa sebuah *web of data* bukan *web of document* yang selama ini dipakai sebagai paradigma web versi sebelumnya(web 2.0).

#### <span id="page-20-0"></span>**2.2. Linked Open Data (LOD)**

 Sebelum adanya konsep linked data web dikenal sebagai kumpulan dokumen-dokumen yang saling terhubung, dalam dokumen itu sendiri merupakan kumpulan dari bermacam-macam data yang secara tradisional masih di publis dengan format mentah seperti csv atau html, atau sebagai tabel html, mengorbankan banyak hal dari strukturnya dan semantik. Sedangkan linked data sendiri melakukan apa yang belum dilakukan pada web yang berfokus pada kumpulan dokumen.

#### <span id="page-20-1"></span>**2.2.1. Definisi**

 LOD merupakan suatu metode untuk mempublikasikan dan menghubungkan data-data tersetruktur di web dengan menggunakan model RDF dan *Hypertext Transfer Protocol* (HTTP) sebagai standarisasi.

#### <span id="page-20-2"></span>**2.2.2. Prinsip**

Tim-Barner Lee (TBL) merperkenalkan metode ini pertama kali dalam dokumen *World Wide Consurtium* (W3C) terkait dengan permasalahan desain web pada tahun 2006. Dalam dokumen tersebut (Barner Lee, T. 2006) TBL memaparkan prinsip-prinsip LOD, yaitu.

- 1. Menggunakan *Unified Resource Identifier* (URI) untuk mengedentifikasi *things* (segala sesuatu yang dapat dianggap sebagai sumberdaya web, seperti nama benda, tempat kejadian, dsb).
- 2. Menggunakan HTTP URI yang memungkinkan pengguna dapat mengakses detil dari *things* tersebut.
- 3. Memanfaatkan RDF dan SPARQL sebagai standar untuk menyediakan informasi yang bermanfaat.
- 4. Menyediakan tautan ke URI lainnya, sehingga pengguna dapat menemukan informasi terkait lainnya berkenaan dengan *things* tersebut.

#### <span id="page-21-0"></span>**2.2.3. LOD Cloud**

 LOD cloud merupakan sebuah representasi data set yang tersedia dan keterhubungan antar data set tersebut. Sampai saat ini sudah lebih 19.5 milyar *triples* RDF, sayangnya penulis belum menemukan gambar LOD Cloud yang mewakili dari data terakhir 2011. Gambar 2.1 merupakan LOD cloud yang terakhir di update pada 22 September 2010. Gambar LOD Cloud tersebut dapat dikunjungi di [http://richard.cyganiak.de/2007/10/lod/imagemap.html.](http://richard.cyganiak.de/2007/10/lod/imagemap.html) Gambar 2.1 LOD cloud tersebut merupakan gambar yang telah dipetakan sesuai dengan nama *Dataset*nya. Sehingga apabila pengguna mengklik pada nama dataset, maka pengguna akan diarahkan kealamat dataset tersebut.

<span id="page-21-1"></span>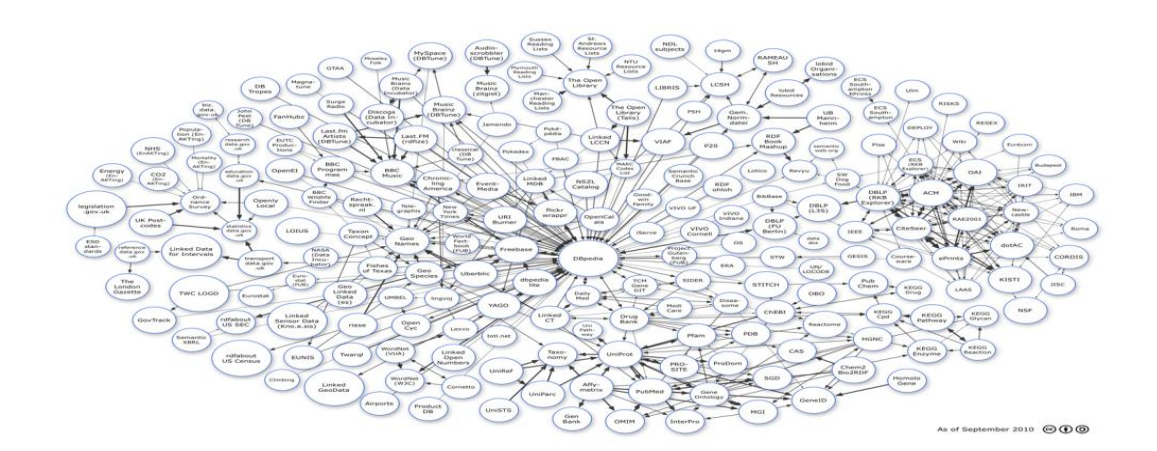

**Gambar 2.1** LOD Cloud 22-9-2010

#### <span id="page-22-0"></span>**2.2.4. Teknologi Stack**

Secara Fundamental *Linked Data* bergantung pada dua teknologi web populer yang digunakan yaitu: HTTP dan URI. URI adalah bentuk umum dari *Unified Resource Locator* (URL) yang sudah kita kenal selama ini sebagai alamat dokumen atau entitas web lainnya yang dapat diakses di web. Jika URL hanya digunakan untuk identifikasi berbagai hal (*things*) di dunia web, maka URI digunakan untuk mengidentifikasi *things* dalam dunia nyata (tidak harus berlokasi di web). Walaupun *things* dalam dunia nyata tidak dapat benar-benar diakses, namun kita dapat mengetahui berbagai hal terkait *things* tersebut dengan menggunakan skema HTTP (http://). Protokol HTTP ini yang akan membawa kita ke berbagai sumber daya di web yang berkaitan dengan *things* tersebut (Bizer & Heath & Berners-Lee, 2009 dalam Hendrik,2010).

Selain menggunakan HTTP dan URI, *Linked Data* juga membutuhkan teknologi lain yaitu RDF dan SPARQL.

Katun (Kung

#### **2.2.4.1. Ontologi**

 Sebelum masuk membahas dua teknologi dasar *Linked Data*, ada baiknya mengetahui tentang Ontologi terlebih dahulu. Ontologi adalah "sekumpulan terminology yang terstruktur secara hirarki untuk menjelaskan sebuah domain yang dapat digunakan sebagai sebuah rangka dasar suatu basis pengetahuan"(Hendrik, 2008b).

#### **2.1.1.1.2. Elemen-elemen Ontologi**

- Konsep/ Kelas (*Concept/ Classes).* 

- Properti/ atribut dari Konsep (*properties*) yang berisi nilai (*values).*
- Kekangan ( *restrictions)* pada properti.
- *Instance,* merepresentasikan konsep.

 Ontologi dibangun dengan menggunakan beragam bahasa dengan beragam tingkat formalitas. Contoh : UML, ER, OWL/RDFS, ESML, FOL, dll.

#### **2.2.4.2. RDF (Resource Description Framework)**

 RDF merupakan model data dalam semantic web untuk merepresentasikan informasi. Digunakan untuk *sharing* dan *interchanging* data. Secara grafis direpresentasikan dengan *graph,* karena tidak ada *root*, sehingga memudahkan ketika menggabungkan dengan *graph* lainnya. Dalam merepresentasikan suatu pengetahuan RDF di dekomposisi menjadi unit-unit kecil yang disebut *statement* (*triples*), dan masing-masing *triples* memiliki makna (Tauberer, 2006 dalam Hendrik, 2010). Satu *triples* terdiri dari subjek, predikat dan objek, seperti sebuah kalmat/pernyataan dalam bahasa alami.

 Dalam penulisannya, RDF memeliki format populer yang banyak dipakai, yaitu RDF/XML, Terse RDF triple Language(Turtle)/ Notation 3 (N3) dan Ntriples. Contoh penulisan RDF dapat dilihat pada kode sumber dibawah ini.

#### **A. RDF/XML**

```
<?xml version="1.0"?>
<rdf:RDF
     xmlns:rdf="http://www.w3.org/1999/02/22-rdf-syntax-ns#"
xmlns:ihp="http://localhost:8080/tanamanobat/resource/tanam
anobat/"
```

```
 xmlns:d2r="http://sites.wiwiss.fu-
berlin.de/suhl/bizer/d2r-server/config.rdf#"
xmlns:map="file:///C:/wamp/www/d2rserver/tanaman_obat_indon
esia.n3#"
     xmlns:db="http://localhost:7070/resource/"
     xmlns:owl="http://www.w3.org/2002/07/owl#"
     xmlns:xsd="http://www.w3.org/2001/XMLSchema#"
     xmlns:vocab="http://localhost:8080/vocab/resource/"
     xmlns:rdfs="http://www.w3.org/2000/01/rdf-schema#">
   <rdf:Description 
rdf:about="http://localhost:7070/resource/tanamanobat/42">
     <ihp:plant_name>Bandotan</ihp:plant_name>
   </rdf:Description>
   <rdf:Description 
rdf:about="http://localhost:7070/resource/tanamanobat/1">
     <ihp:plant_name>Adas</ihp:plant_name>
   </rdf:Description>
\langle/rdf:RDF>
B. Turtle/N3 
   #Inisiasi prefix
     @prefix d2r: <http://sites.wiwiss.fu-
berlin.de/suhl/bizer/d2r-server/config.rdf#> .
     @prefix db: <http://localhost:7070/resource/> .
     @prefix ihp: 
<http://localhost:8080/tanamanobat/resource/tanamanobat/> .
     @prefix map: 
<file:///C:/wamp/www/d2rserver/tanaman_obat_indonesia.n3#> .
     @prefix owl: <http://www.w3.org/2002/07/owl#> .
     @prefix rdf: <http://www.w3.org/1999/02/22-rdf-syntax-ns#> .
     @prefix rdfs: <http://www.w3.org/2000/01/rdf-schema#> .
     @prefix vocab: <http://localhost:8080/vocab/resource/> .
     @prefix xsd: <http://www.w3.org/2001/XMLSchema#> .
   #Statements
    <http://localhost:7070/resource/tanamanobat/1> 
ihp:plant name "Adas" .
    <http://localhost:7070/resource/tanamanobat/42> 
ihp:plant name "Bandotan" .
C. N-triples 
<http://localhost:7070/resource/tanamanobat/1> 
<http://localhost:8080/tanamanobat/resource/tanamanobat/plant_nam
e> "Adas" .
```
<http://localhost:7070/resource/tanamanobat/42> <http://localhost:8080/tanamanobat/resource/tanamanobat/plant\_nam e> "Bandotan" .

#### **2.2.4.3. SPARQL**

 SPARQL atau singkatan dari SPARQL Protocol and Query Language merupakan bahasa *query* yang digunakan untuk memanggil data dalam semantik web. Prinsip dasar yang digunakan dalam SPARQL adalah *pattern matching.*

Ada empat bentuk dasar query SPARQL (Hebeler & Fisher & Blace & Perez-Lopez, 2009), yaitu:

- 1. SELECT Bentuk ini sama dengan SELECT pada SQL yaitu untuk menampilkan semua atau sebagian nilai variabel yang ditentukan pada pencocokan pola graph.
- 2. CONSTRUCT digunakan untuk membentuk suatu pola graph baru yang berbeda dari graph sebelumnya. Hasil query ini dapat ditambahkan ke dalam suatu RDF repository atau digabungkan dengan RDF graph yang sudah ada.
- 3. ASK untuk menentukan apakah ada suatu pola graph yang sesuai dengan query yang diberikan. Bentuk ini menghasilkan nilai Boolean yaitu: *true*  atau *false*.
- 4. DESCRIBE menghasilkan RDF graph yang menjelaskan *resource* yang ditemukan. Umumnya digunakan jika pengguna belum mengetahui struktur dari data yang akan di-*query*.

#### **2.2.4.3.1 SPARQL endpoint**

 SPARQL endpoint merupakan layanan protocol yang memungkinkan pengguna manusia maupun yang lain (contoh : mesin) untuk menjalankan query sebuah basis pengetahuan melalui bahasa SPARQL. Hasil dari query tersebut khususnya dikembalikan dalam satu atau lebih format yang bisa diproses oleh mesin. Jadi, SPARQL endpoint kebanyakan di anggap sebagai sebuah antar muka yang *machine-friendly*/ tidak *human –friendly* kepada sebuah basis pengetahuan.kedua formulasi dan query dan presentasi yang bisa dibaca manusia dari hasilnya harus secara khusus di implementasikan oleh *software* pemanggil, dan tidak bisa dikerjakan secara mnual oleh pengguna manusia.( [http://semanticweb.org/wiki/SPARQL\\_endpoint,](http://semanticweb.org/wiki/SPARQL_endpoint) diakses 11:21 4/6/2011)

#### **Data**

```
PREFIX rdfs: <http://www.w3.org/2000/01/rdf-schema#> .
PREFIX db: <http://localhost:7070/resource/> .
PREFIX ihp: 
<http://localhost:8080/tanamanobat/resource/tanamanobat/> .
PREFIX d2r: <http://sites.wiwiss.fu-berlin.de/suhl/bizer/d2r-
server/config.rdf#> .
PREFIX owl: <http://www.w3.org/2002/07/owl#> .
PREFIX xsd: <http://www.w3.org/2001/XMLSchema#>.
PREFIX map: 
<file:/C:/wamp/www/d2rserver/tanaman_obat_indonesia.n3#> .
PREFIX rdf: <http://www.w3.org/1999/02/22-rdf-syntax-ns#> .
PREFIX vocab: <http://localhost:8080/vocab/resource/> .
person:A foaf:name "iwan" .
person:A foaf:mbox <mailto:Ikhwanur_rahman@student.uii.ac.id > .
person:B foaf:name "Yoga" .
db:tanamanobat/1 ihp:plant name "Adas" .
db:tanamanobat/2 ihp:plant name "Baru Cina"
db:tanamanobat/3 ihp:plant name "Bayam Duri" .
SPARQL Query 
  SELECT ?name 
  WHERE 
            { ?x ihp:plant_name ?name}
```
#### **Hasil** --------------- | name | --------------- --------------- "Adas" | "Bandotan" | | "Baru Cina" | ---------------

### <span id="page-27-0"></span>**2.3. LODD**

#### <span id="page-27-1"></span>**2.3.1. Definisi**

*Linked Open Drug Data* adalah proyek yang bertujuan untuk mempublikasikan dan menghubungkan berbagai macam data terkait obat yang berasal dari berbagai macam sumber guna menjawab kebutuhan akan permasalahan sains dan bisnis terkait obat-obatan (Bizer, 2008a). Proyek ini diinisiasikan oleh *Healt Care and Life Sciences Interest Group* (HCLSIG), yang merupakan kelompok riset terkait implementasi Semantik Web dibawah W3C pada 1 Oktober 2008. **ANUAL SERVICE** 

<span id="page-27-2"></span>**2.3.2. Dataset** 

 Beberapa Dataset yang terkait dalam proyek LODD yang berisi data-data tentang obat-obatan modern, *Clinical Trials*, resep-resep obat, penyakit, obatobatan herbal Cina, dll. Berdasarkan [www.w3.org/wiki/HCLSIG/LODD/Data](http://www.w3.org/wiki/HCLSIG/LODD/Data) yang di akses pada 8 Juni 2011 beberapa di antaranya adalah :

a. DrugBank

Drugbank.ca merupakan dataset yang menyediakan data obat seperti data bahan kimia, farmakologi, dan farmasi dengan target

obat yang komprehensif seperti urutan, struktur, dan *pathway information*.

Ukuran dan cakupan dataset DrugBank adalah 766.920 *triples*, 4.800 obat-obatan, 2.500 urutan protein. Data-data tersebut selalu di *update* secara berkala.

b. LinkedCT

LinkedCT merupakan singkatan dari *The Linked Clinical Trial*  yaitu proyek yang bertujuan pada penerbitan sumber data Semantik Web pertama untuk data *Clinical Trials*, sumber *Linked Data-*nya berasal dari ClinicalTrials.gov. Dataset LinkedCT sudah mencapai sekitar 25 juta triples, 106.000 *trials*(april 2011). Dataset ini di *update* secara otomatis setiap waktu.

c. DailyMed

DailyMed yang beralamatkan di dailymed.nlm.nih.gov menyediakan data tentang resep obat yang disetujui, termasuk label-label yang disetujui FDA.

Dataset DailyMed telah mencakup 164.276 *triples*, 4.039 data obat-obatan yang di *update* secara berkala.

#### d. DBpedia

DBpedia menyediakan RDF data sekitar 2.49 juta *things* yang telah di ekstraksi dari Wikipedia. Sampai saat ini DBpedia telah memiliki 218 juta RDF *triples*, 2.300 data obat-obatan dan 2.200 data protein yang di perbaharui setiap 3 bulan.

e. Diseasome

Diseasome menjelaskan karakteristik-karakteristik dari keterbelakangan dan gen-gen penyakit yang dihubungkan dengan asosiasi *disorder-gene* yang dikenal. Diseasome dataset mencakup 91.182 *triples*, 2.600 *genes* yang terakhir di perbaharui pada 2006.

f. RDF-TCM

RDF-TCM merupakan kumpulan data obat tradisional Cina (TCM = *Traditional Chinese Medicene*). Dataset ini berisi 117.643 *triples*.

m

g. RXNorm

RxNorm merupakan versi *Linked* dari basisdata NLM RxNorm yang menghubungkan resep-resp obat, bahan-bahan, dan NDC melalui RXCUI sebuah konsep unik identifikasi. RxNorm adalah produk yang dikembangkan oleh *National Library of Medicine*  NIH. Pada saat ini saling menghubungkan 12 kosakata obat yang berbeda melalui sebuah konsep unik identifikasi. Berdasarkan izin,

hanya enam dari kosakata obat yang tersedia sebagai dari bagian LODD *cloud*. Ini termasuk : *Medical Subject Headings, Metathesaurus FDA National Drug Code Dictionary, Metathesaurus FDA Structured Product Labels, National Drig File, RxNorm Vocabulary, Veterans Health Administration Drug File.* Dataset RxNorm mencakup lebih dari 7,7 juta *triples*, 165.806 RXCUI(*Concept Unique Identifier*) *Unique drugs and Ingredients*, 332.754 RXAUI(*Atomic Unique Identifiers*) *Sourced terms*. Dataset RxNorm terakhir diperbaharui pada mei 2010.

#### h. SIDER

Berisi informasi tentang obat-obatan yang beredar dipasaran dan efek sampingnya. Dataset ini berisi 192.515 *triples*, 63.000 laporan efek samping, 1.736 *genes* yang terakhir diperbaharui pada tahun 2009. 7771453115

#### i. STITCH

Berisi informasi tentang bahan kimia, protein-protein, dan interaksinya. Dataset ini memiliki 7.500.000 data bahan kimia, 500.000 data protein, dan 370 data organisme yang terakhir diperbaharui pada juli 2009.

#### j. WHO Global Health Observatory

Merupakan dataset yang berfokus kepada data dan statistik untuk penyakit menular pada negara, daerah dan tingkat global. Laporan terakhir tentang jumlah *triples* yang dimiliki WHOGHO sebanyak 354.300 *triples* yang terakhir diperbaharui pada september 2010.

 Dibawah ini merupakan grafik beberapa hubungan dari dataset LODD yang diwakili oleh warna abu-abu tua, dataset yang terkait biomedis diwakili oleh warna abu-abu muda, sedangkan dataset yang diwakili warna putih merupakan data set yang terkait tujuan umum seperti nama geografis.

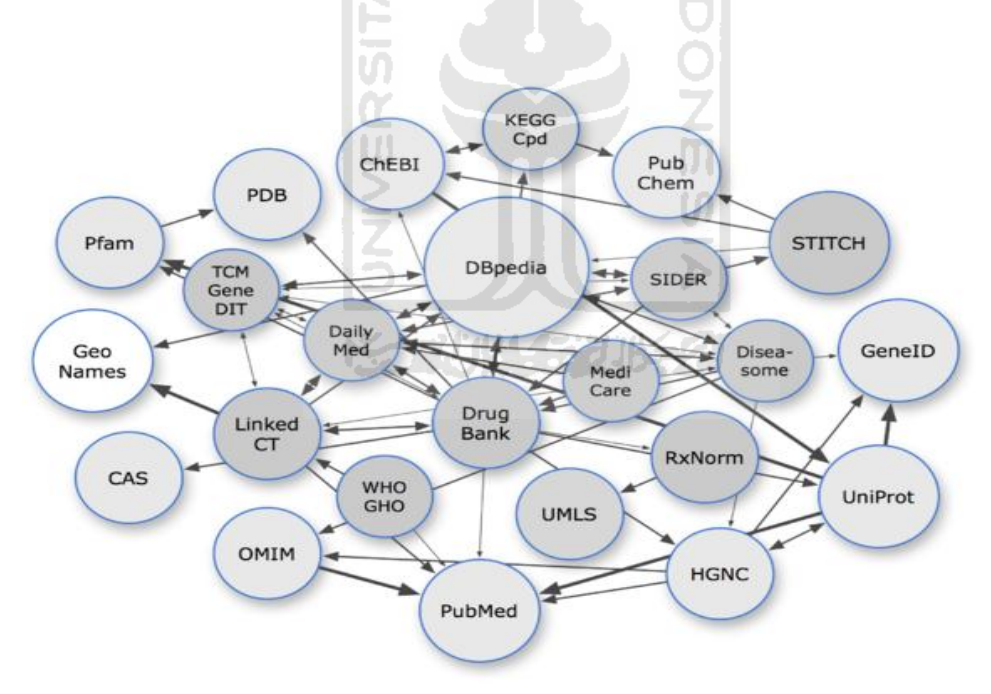

<span id="page-31-0"></span>**Gambar 2.2** LODD data set 4 Desember 2010

#### <span id="page-32-0"></span>**2.4. Tanaman Obat Indonesia**

 Begitu kayanya alam Indoensia yang apabila di teliti memiliki sumber kekayaan alam yang berlimpah, tidak hanya rempah-rempah maupun bahan tambang tetapi banyak tanaman yang ternyata berfungsi sebagai tanaman obat.

#### <span id="page-32-1"></span>**2.4.1. Definsi Tanaman Obat**

Tanaman Obat atau yang juga Identik dengan obat tradisional yang bahannya sebagian besar memang dari tanaman obat, adalah "obat jadi atau ramuan bahan alam yang berasal dari tumbuhan, hewan, mineral, sediaan galenik atau campuran bahan-bahan tersebut secara tradisional telah digunakan untuk pengobatan berdasarkan pengalaman.

#### <span id="page-32-2"></span>**2.4.2 Kelebihan dan kelemahan obat tradisonal/ tanaman obat**

Sebagai tumbuhan alami OT/TO tentunya memiliki beberapa kelebihan dibanding obat modern antra lain efek sampingnya relatif rendah, dalam suatu ramuan dengan komponen berbeda memiliki efek saling mendukung, pada satu tanaman memiliki lebih dari satu efek farmakologis serta sesuai penyakit-penyakit metabolik dan degeneratif.

- 3. Efek samping OT relatif kecil bila digunakan secara benar dan tepat.
	- a. Ketepatan takaran/dosis.
	- b. Ketepatan waktu penggunaan.
	- c. Ketepatan cara penggunaan.
	- d. Ketepatan pemilihan bahan secara benar.
	- e. Ketepatan pemilihan TO/ ramuan OT untuk indikasi tertentu.
- 4. Adanya efek komplementer dan atau sinergisme dalam ramuan obat tradisonal/komponen bioaktif tanaman obat.
- 5. Pada satu tanaman bisa memiliki lebih dari satu efek farmakologi.
- 6. Obat tradisonal lebih sesuai untuk penyakit-penyakit metabolik dan degeneratif.

 Selain kelebihan tentunya tanaman obat juga memiliki beberapa kelemahan yang menjadi kendala dalam pengembangan obat tradisional(termasuk dalam upaya agar bisa diterima pada pelayanan kesehatan formal). Kelemahan tanaman obat antara lain efek farmakologisnya lemah, bahan baku belum terstandar dan bersifat higroskopis serta volumines, belum dilakukan uji klinik dan mudah tercemar berbagai jenis mikroorganisme.

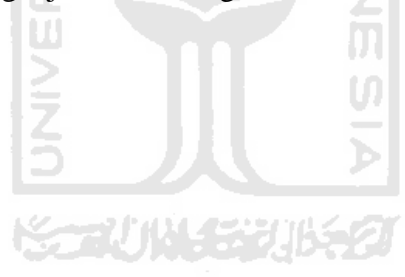

#### **BAB III**

#### **METODOLOGI**

#### <span id="page-34-1"></span><span id="page-34-0"></span>**3.1. Model LOD**

 Model LOD adalah analisis sistem yang bertujuan mengetahui secara teknis bagaimana LOD dibentuk oleh sistem. LOD adalah suatu model yang dapat digunakan sebagai alternatif representasi dari masalah dunia nyata dengan lebih baik tanpa harus khawatir kehilangan aspek semantik dalam lingkup masalah tersebut. Hal ini dimungkinkan karena LOD menggunakan Ontologi sebagai rangka dasar basis pengetahuan, model data RDF yang mendukung data konseptual dan SPARQL untuk memanggil data.

#### <span id="page-34-2"></span>**3.1.1. Model Ontologi**

Model ontologi bertujuan untuk menjelaskan sebuah domain yang dapat digunakan sebagai sebuah rangka dasar suatu basis pengetahuan. Pemodelan ontologi dibangun dengan menggunakan beragam bahasa seperti UML, ER, OWL/RDFS, ESML, FOL, dll.

Pada model ontologi LOD tanaman obat indonesia yang merupakan hasil dari pemetaan basis data, maka model ontologi yang digunakan adalah model Entity Relationship (ER). Pada Gambar 3.1 menunjukkan model ER yang dibangun untuk LOD tanaman obat Indonesia.

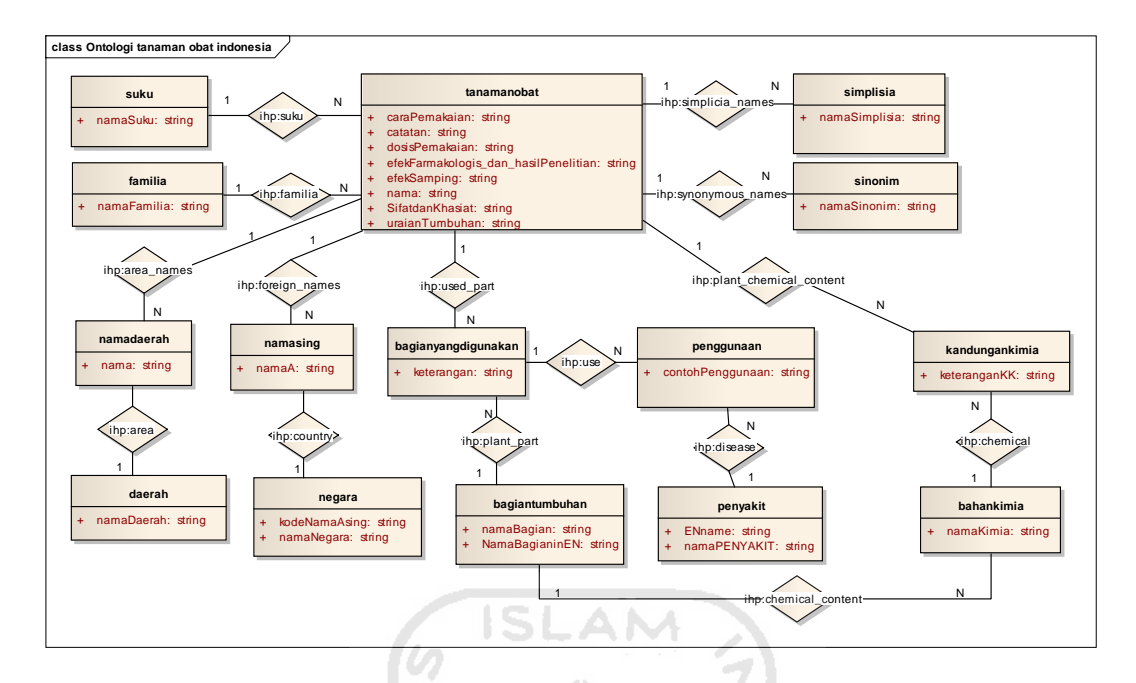

**Gambar 3.1** Ontologi menggunakan model Entity Relationship

#### <span id="page-35-0"></span>**3.1.2. Model Data RDF**

 RDF merupakan suatu model data yang diekspresikan dengan menggunakan pernyataan triple yakni terdiri dari subjek-predikat-objek. Dengan RDF ini, hubungan di antara 2 entitas dapat dinyatakan secara eksplisit dengan menggunakan predikat. Sehingga jika dibandingkan dengan model data relasional, RDF ini akan memiliki konten yang lebih kaya makna karena secara natural data dalam format RDF bersifat *self-describe*. Gambar 3.2 menunjukkan contoh dari sebuah pernyataan/statement sederhana. Statement ini dapat dibaca sebagai "http://localhost:8080/page/tanamanobat/1" mempunyai property "ihp:area\_names" dengan nilai "http://localhost:8080/page/namaasing/1".
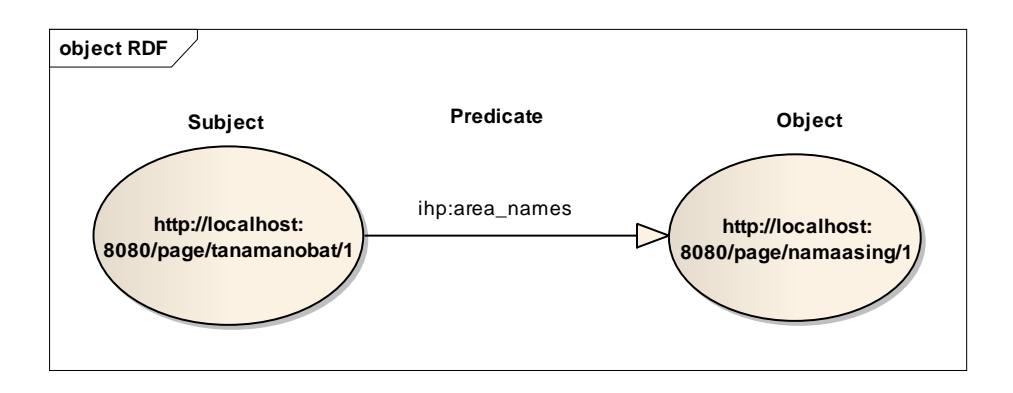

**Gambar 3.2** Contoh dari RDF statement

**ISLAM** 

## **3.1.2. Model SPARQL**

 SPARQL merupakan bahasa *query* yang digunakan untuk memanggil data dalam semantik web. Prinsip dasar yang digunakan dalam SPARQL adalah *pattern matching.* Pada model SPARQL LOD tanaman obat Indonesia yang digunakan pada sisi client berfokus pada cara menampilkan data, maka query yang digunakan adalah SELECT. Bentuk ini sama dengan SELECT pada SQL yaitu untuk menampilkan semua atau sebagian nilai variabel yang ditentukan pada pencocokan pola graph. Berikut ini adalah salah satu SPARQL query pemanggilan data tanaman obat pada prototype sistem informasi.

```
SELECT DISTINCT ?nama ?suku ?familia ?foto ?uraian t ?s_n_k
?c_pakai ?e_f_n_h_p ?e_samping ?catatan ?dosis
WHERE {
   $uri ihp:plant name ?nama.
    $uri ihp:plant_images ?foto.
    $uri ihp:plant_descriptions ?uraian_t.
   $uri ihp:nature and efficacy ?s n k.
   $uri ihp:how to use ?c pakai.
    $uri ihp:dosages ?dosis.
    $uri ihp:farmacologist_effects_and_research_results 
?e f n h p.
    $uri ihp:side_effects ?e_samping.
    $uri ihp:notes ?catatan.
    $uri ihp:suku ?namasuku.
```

```
 ?namasuku rdfs:label ?suku.
 $uri ihp:familia ?namafam.
 ?namafam rdfs:label ?familia.
```
### **3.2. Analisis Kebutuhan**

}

 Selain pembangunan LOD tanaman obat Indonesia juga terdapat percobaan *prototype* SI tanaman obat indonesia, sehingga dalam analisis kebutuhan terdapat dua macam yaitu analisis kebutuhan D2R server untuk pembangunan LOD dan analisis kebutuhan *prototype* sistem informasi.

## **3.2.1. Analisis Kebutuhan D2R Server**

 D2R server merupakan *tool* yang digunakan untuk mempublikasikan sebuah *relational* basis data pada semantik web. D2R server menyediakan RDF browser dan HTML untuk membantu navigasi ke konten-konten yang ada di basis data, juga mengizinkan aplikasi/sistem untuk memanggil datanya dengan menggunakan *SPARQL query language*. D2R server menggunakan bahasa mapping dari D2Rq, sebuah bahasa yang digunakan untuk mendeklarasikan peta hubungan antara skema relational basis data dengan RDFS *vocabularies* atau OWL *ontologies*. Pemetaan D2RQ adalah bagian dari *platform* D2RQ yang arsitekturnya dapat dilihat pada Gambar 3.3. (Bizer et al.,2009 dalam( Hendrik, 2010)).

D2R server dapat digunakan pada server yang ber *platform* Java dan mendukung DBMS seperti Oracle, MySQL, PostgreSQL, Microsoft SQL Server dan basis data SQL-92 yang sesuai(Bizer dan Cyganik, 2009 dalam( Hendrik, 2010)).

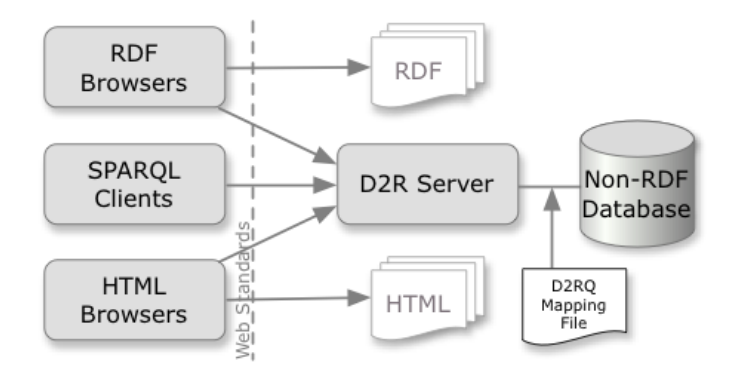

**Gambar 3.3** Arsitektur D2R server

### **3.2.2. Analisis Kebutuhan Prototype Sistem Informasi**

## **3.2.2.1. Skenario Use Case**

 Skenario use case merupakan langkah-langkah yang digunakan untuk menjelaskan urutan kejadian antara pengguna istem dengan system. Skenario pada *protoype* sistem informasi tanaman obat sebagai berikut:

1. Skenario melihat data tanaman obat.

Skenario melihat data tanaman obat terdapat dua cara, yaitu melalui halaman utama dan melalui hasil pencarian.

Pada skenario melihat tanaman obat melalui halaman utama tahapannya yaitu :

- a. Pengguna membuka sistem.
- b. Pengguna memilih tab katalog huruf.
- c. Pengguna memilih tanaman obat yang ingin ditampilkan datanya.
- d. Sistem akan menampilkan data tanaman obat beserta foto.

Pada skenario melihat tanaman obat melalui hasil pencarian tahapannya yaitu :

- a. Sistem memberikan hasil pencarian tanaman obat dari pencarian berdasarkan semua kategori/penyakit/nama daerah/nama asing/suku/familia/simplisia setelah pencarian tingkat satu.
- b. Pengguna memilih tanaman obat yang ingin ditampilkan datanya.
- c. Sistem akan menampilkan data tanaman obat beserta foto.
- 2. Skenario pencarian

Pada skenario pencarian terdapat beberapa tahapan, yaitu:

a. Pengguna membuka halaman manapun yang terdapat input pencarian (kotak pencarian terdapat dikanan atas tiap halaman).

**ISLAM** 

- b. Pengguna memasukan kata kunci pencarian dengan opsi semua kategori/penyakit/nama daerah/nama asing/suku/familia/simplisia.
- c. Apabila pengguna memilih opsi semua kategori, sistem akan menampilkan hasil sesuai kategori dari kata kunci yang dimasukkan, apabila kata kunci dimasukkan nama penyakit maka hasil pencarian akan sama dengan hasil pencarian opsi penyakit, seperti itu juga bila memasukkan kata kunci nama daerah suatu tanaman maka hasilnya akan sama dengan hasil pencarian opsi nama daerah, begitu juga dengan yang lainnya.
- d. Apabila pengguna memilih opsi penyakit, sistem akan menampilkan hasil pencarian berupa tanaman obat yang paling mendekati hasil pencarian dan saran kata kunci nama penyakit yang mendekati serta *foreign name* apabila penyakit tersebut memilikinya.
- e. Apabila pengguna memilih opsi nama daerah, sistem akan menampilkan hasil pencarian berupa tanaman obat yang paling mendekati hasil pencarian dan saran kata kunci nama daerah yang mendekati dan daerah asal. **ISLAM**
- f. Apabila pengguna memilih opsi nama asing, sistem akan menampilkan tanaman obat yang paling mendekati hasil pencarian dan saran kata kunci nama asing yang mendekati dan negara asal.
- g. Apabila pengguna memilih opsi suku, sistem akan menampilkan tanaman obat yang paling mendekati hasil pencarian dan saran kata kunci nama suku yang mendekati.
- h. Apabila pengguna memilih opsi familia, sistem akan menampilkan tanaman obat yang paling mendekati hasil pencarian dan saran kata kunci nama familia yang mendekati.
- i. Apabila pengguna memilih opsi simplisia, sistem akan menampilkan tanaman obat yang paling mendekati hasil pencarian dan saran kata kunci nama simplisia yang mendekati.
- j. Setelah melakukan pencarian selain hasil tanaman obat yang ingin dicari pengguna bisa memilih saran kata kunci yang mendekati hasil pencarian.
- k. Sistem akan memberikan hasil pencarian tanaman obat yang merupakan hasil pencarian dari data yang disubmit dari saran kata kunci yang mendekati.
- 3. Skenario melihat data penyakit

Pada skenario melihat data penyakit terdiri dari tahapan berikut :

a. Sistem memberikan hasil pencarian tanaman obat berdasarkan penyakit setelah pencarian tingkat satu.

A M

- b. Pengguna memilih *foreign name* yang ingin ditampilkan datanya, apabila penyakit tersebut terdapat *foreign name*nya.
- c. Sistem akan menampilkan data penyakit berupa nama dan abstraknya.
- 4. Skenario melihat data negara

Pada skenario melihat data negara terdapat tahapan sebagi berikut :

- a. Sistem memberikan hasil pencarian tanaman obat berdasarkan nama asing setelah pencarian tingkat satu.
- b. Pengguna memilih negara asal yang ingin ditampilkan datanya, apabila nama asing tersebut memiliki keterangan negara asalnya.
- c. Sistem akan menampilkan data negara yang dipilih.

## **3.2.2.4. Kebutuhan Input**

 Data yang dimasukkan kedalam sistem informasi tanaman obat indonesia merupakan data yang berasal dari *dataset* tanaman obat indonesia yang beralamat di [http://localhost:8080,](http://localhost:8080/) *dataset* penyakit dari [http://www.dbpedia.org](http://www.dbpedia.org/) dan *dataset* negara dari<http://www4.wiwiss.fu-berlin.de/factbook/>. Data-data ini dimasukkan kedalam sistem melalui *sparql endpoint* dari tiap-tiap data set tersebut yang kemudian dipanggil menggunakan SPARQL *Query* oleh sistem informasi tanaman obat indonesia. Berikut data yang dimasukkan dalam sistem berdasarkan skenario use case sebelumnya:

- 1. Data tanaman obat terdiri dari nama, foto, suku, familia, nama sinonim, nama daerah, nama asing, nama simplisia, uraian tumbuhan, sifat dan khasiat, dosis pemakaian, cara pemakaian, efek farmakologis dan hasil penelitian, efek samping, catatan, kandungan kimia, indikasi, bagian yang digunakan dan contoh pemakaian.
- 2. Data pencarian berupa kata kunci.
- 3. Data penyakit terdiri dari nama penyakit dan abstrak
- 4. Data negara terdiri dari nama negara, lokasi, koordinat geografi, total luas negara, luas daerah daratan, luas daerah perairan, iklim, tipe pemerintahan, ibukota negara, koordinat geograpi negara, perbedaan waktu, hari libur nasional dan kode mata uang.

## **3.2.2.5. Kebutuhan Output**

 Output dari sistem ini berupa informasi tanaman obat, penyakit, negara dan hasil pencarian tanaman obat berdasarkan opsi semua kategori/penyakit/nama daerah/nama asing/suku/familia/simplisia.

### **3.2.2.6. Kebutuhan Antarmuka**

 Antarmuka dibutuhkan untuk memudahkan pengguna berinteraksi dengan sistem, semakin bagus dan jelas semakin mudah pengguna untuk menggunakan sistem tersebut. Kebutuhan antarmuka untuk sistem informasi tanaman obat indonesia ini adalah sebagai berikut :

- 1. Antarmuka halaman utama atau katalog, digunakan pengguna untuk melihat daftar tanaman obat.
- 2. Antarmuka tanaman obat, digunakan pengguna untuk melihat detil tanaman obat.
- 3. Antarmuka pencarian, digunakan pengguna untuk melakukan pencarian tanaman obat berdasarkan opsi semua kategori/penyakit/nama daerah/nama asing/suku/familia/simplisia dan untuk melihat informasi hasil pencarian yang telah dimasukkan.
- 4. Antarmuka data penyakit, digunakan pengguna untuk melihat keterangan penyakit.
- 5. Antarmuka data negara, digunakan pengguna untuk melihat keterangan data negara.

6. Antarmuka about/tentang, digunakan untuk sedikit keterangan tentang *prototype* SI tanaman obat indonesia.

## **3.3. Perancangan**

 Sama seperti dalam analisis kebutuhan, perancangan juga terdapat dua macam. Yaitu perancangan D2R server dan perancangan *prototype* sistem informasi.

### **3.3.1. Perancangan D2R Server**

 Untuk menjalankan D2R server diperlukan basis data yang nanti di panggil sebagai LOD melalu *maaping file*. Untuk itu perlu dibuat basis data yang nantinya akan terhubung ke D2R server.

#### **3.3.1.1. Basis Data**

 Basis data merupakan tempat yang digunakan oleh aplikasi/sistem untuk menyimpan. Tentunya basis data ini bersifat dinamis dan bisa di tambah, dihapus maupun diperbaharui. Rancangan basis data untuk D2R server tanaman obat indonesia dapat dilihat pada Tabel 3.1 sampai tabel 3.15.

 Tabel 3.1 merupakan tabel tanaman obat yang berfungsi sebagai penyimpan data utama tanaman obat, terdiri dari IDtanObat sebagai identitas nomor unik untuk setiap tanaman dan berfungsi sebagai primary key, IDsuku yang berfungsi sebagai foreign key yang menghubungkan dengan tabel suku (Tabel 3.2), IDfamilia yang berfungsi sebagai foreign key yang menghubungkan dengan tabel familia(Tabel 3.3), nama sebagai nama tanaman obat, uraianTumbuhan yang merupakan uraian keterangan tumbuhan, SifatdanKhasiat merupakan tempat menyimpan data keterangan sifat dan khasiat tanaman, dosisPemakaian merupakan aturan dosis pemakaian tanaman obat, caraPemakaian merupakan cara pemakaian umum tanaman obat terhadap beberapa indikasi, efekFarmakologis\_dan\_hasilPenelitian merupakan keterangan efek farmakologis dan hasil penelitian yang dilakukan beberapa peniliti terhadap tanaman obat, efekSamping atau efek samping yang dimiliki tanaman obat, catatan merupakan beberapa keterangan tambahan tentang tanaman, foto merupakan alamat *file* foto tanaman obat.

| N <sub>o</sub> | Field                                | Type            | Action  |
|----------------|--------------------------------------|-----------------|---------|
| $\mathbf{1}$   | <b>IDtanObat</b>                     | Int(255)        | Primary |
| $\overline{2}$ | IDsuku                               | Int(255)        | Foreign |
| 3              | <b>IDfamilia</b>                     | Int(255)        | Foreign |
| $\overline{4}$ | nama                                 | Varchar $(255)$ |         |
| 5              | uraianTumbuhan<br>Text               |                 |         |
| 6              | SifatdanKhasiat                      | Text            |         |
| $\overline{7}$ | dosisPemakaian                       | Text            |         |
| 8              | caraPemakaian                        | Text            |         |
| 9              | efekFarmakologis_dan_hasilPenelitian | Text            |         |
| 10             | efekSamping                          | Text            |         |
| 11             | catatan                              | Text            |         |
| 12             | foto                                 | Varchar(100)    |         |

**Tabel 3.1 Tabel tanamanobat** 

l a

AM

 Tabel 3.2 merupakan tabel suku yang terdiri dari IDsuku sebagai no identitas unik setiap nama suku dan berfungsi sebagai primary key, namaSuku sebagi nama suku yang digunakan setiap tanaman.

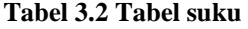

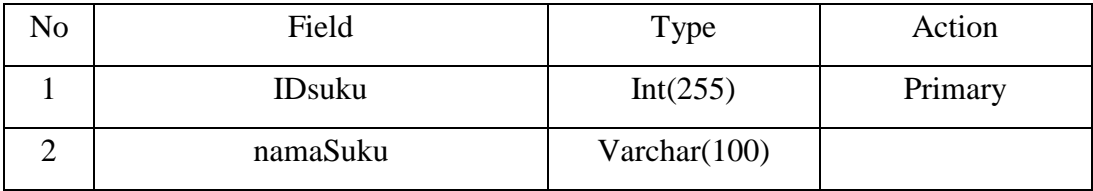

 Tabel 3.3 merupakan tabel familia yang terdiri dari IDfamilia sebagai no identitas unik setiap familia dan berfungsi sebagai primary key, namaFamilia sebagai nama familia yang digunakan setiap tanaman.

**Tabel 3.3 Tabel familia** 

| No | Field            | Type         | Action  |
|----|------------------|--------------|---------|
|    | <b>IDfamilia</b> | Int(255)     | Primary |
|    | namaFamilia      | Varchar(255) |         |

 Tabel 3.4 merupakan tabel bagian tumbuhan yang terdiri dari IDbagianTumbuhan sebagai no identitas unik setiap bagian tumbuhan dan berfungsi sebagai primary key, namaBagian sebagai nama bagian yang ada pada setiap tumbuhan.

**Tabel 3.4 Tabel bagiantumbuhan** 

| Field                   | Type         | Action  |
|-------------------------|--------------|---------|
| <b>IDbagianTumbuhan</b> | Int(255)     | Primary |
| namaBagian              | Varchar(100) |         |
| namaBagianInEN          | Varchar(100) |         |

Tabel 3.5 merupakan tabel bagian yang digunakan yaitu tabel yang berfungsi sebagai penjelasan tentang bagian tumbuhan yang digunakan oleh setiap

tumbuhan, terdiri dari IDbagian sebagai no identitas unik bagian yang digunakan dan berfungsi sebagai primary key, IDtanObat merupakan foreign key yang menghubungkan tabel bagian yang digunakan dengan tabel tanaman obat(Tabel 3.1), IDbagianTumbuhan merupakan foreign key yang menghubungkan tabel bagian yang digunakan dengan tabel bagian tumbuhan(Tabel 3.4), keterangan merupakan keterangan bagian yang digunakan oelh tumbuhan, foto\_bagian merupakan alamat *file* foto yang disimpan di web server.

| N <sub>o</sub> | Field                   | Type         | Action  |
|----------------|-------------------------|--------------|---------|
|                | <b>IDbagian</b>         | Int(255)     | Primary |
| $\overline{2}$ | <b>IDtanObat</b>        | Int(255)     | Foreign |
| 3              | <b>IDbagianTumbuhan</b> | Int(255)     | Foreign |
| 4              | keterangan              | Text         |         |
| 5              | foto_bagian             | Varchar(100) |         |

**Tabel 3.5 Tabel bagianyangdigunakan** 

 Tabel 3.6 merupakan tabel bahan kimia yang terdiri dari IDbahanKimia sebagai no identitas unik bahan kimia dan berfungsi sebagai primary key, namaKimia sebagai nama bahan kimia yang terdapat pada tumbuhan.

#### **Tabel 3.6 Tabel bahankimia**

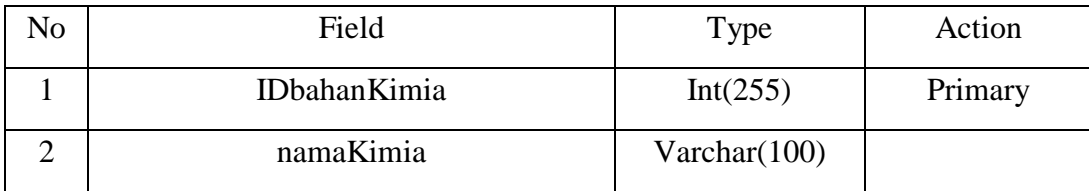

 Tabel 3.7 merupakan tabel daerah yang terdiri dari IDdaerah sebagai no identitas unik daerah dan juga berfungsi sebagai primary key, namaDaerah sebagai nama daerah asal kata tanaman obat.

**Tabel 3.7 Tabel daerah** 

| No | Field           | Type         | Action  |
|----|-----------------|--------------|---------|
|    | <b>IDdaerah</b> | Int(255)     | Primary |
|    | namaDaerah      | Varchar(100) |         |

 Tabel 3.8 adalah tabel kandungan kimia yang merupakan keterangan kandungan kimia pada bagian tumbuhan, tabel ini terdiri dari IDkandunganKimia sebagai no identitas unik kandungan kimia tumbuhan dan berfungsi sebagai primary key, IDtanObat merupakan foreign key yang menghubungkan dengan tabel tanaman obat(Tabel 3.1), IDbahankimia merupakan foreign key yang menghubungkan dengan tabel bahan kimia(Tabel 3.5), IDbagianTumbuhan merupakan foreign key yang menghubungkan dengan tabel bagian tumbuhan(Tabel 3.4), dan keteranganKK sebagai keterangan kandungan kimia tanaman obat.

**Tabel 3.8 Tabel kandungankimia** 

| N <sub>o</sub> | Field                   | Type     | Action  |
|----------------|-------------------------|----------|---------|
|                | IDkandunganKimia        | Int(255) | Primary |
| 2              | <b>IDtanObat</b>        | Int(255) | Foreign |
| 3              | <b>IDbahanKimia</b>     | Int(255) | Foreign |
| $\overline{4}$ | <b>IDbagianTumbuhan</b> | Int(255) | Foreign |
| 5              | keteranganKK            | Text     |         |

 Tabel 3.9 adalah tabel nama asing yang terdiri dari IDnamaAsing sebagai no identitas unik nama asing dan berfungsi sebagai primary key, IDtanObat sebagai foreign key yang menghubungkan dengan tabel tanaman obat(Tabel 3.1), IDnegara merupakan foreign key yang menghubungkan dengan tabel negara(Tabel 3.11), dan namaA adalah nama asing tanaman obat biasanya disebut.

| N <sub>o</sub> | Field              | <b>Type</b>     | Action  |
|----------------|--------------------|-----------------|---------|
|                | <b>IDnamaAsing</b> | Int(255)        | Primary |
| റ              | <b>IDtanObat</b>   | Int(255)        | Foreign |
| 3              | <b>ID</b> negara   | Int(255)        | Foreign |
|                | namaA              | Varchar $(100)$ |         |

**Tabel 3.9 Tabel namaasing** 

 Tabel 3.10 merupakan tabel nama daerah yang terdiri IDnamaDaerah sebagai no identitas unik nama daerah dan berfungsi sebagai primary key, IDtanObat yang merupakan foreign key sebagai penghubung dengan tabel tanaman obat(Tabel 3.1), IDdaerah sebagai foreign key yang menghubungkan dengan tabel daerah(Tabel 3.7), dan Nama sebagai nama daerah tanaman biasanya disebut.

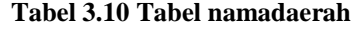

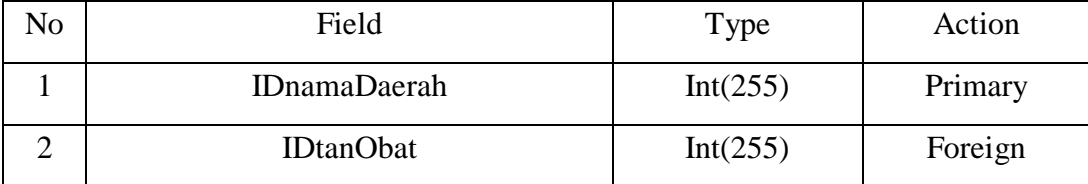

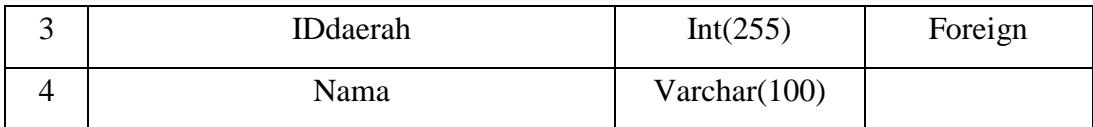

 Tabel 3.11 adalah tabel negara yang terdiri dari IDnegara yang merupakan no identitas unik negara dan berfungsi sebagai primary key, kodeNamaAsing sebagai kode atau singkatan huruf nama negara, dan namaNegara merupakan nama negara asal dari nama asing tanaman obat.

No Field Type Action 1 IDnegara Int(255) Primary 2 kodeNamaAsing Varchar(100) 3 namaNegara Varchar(100)

W

**Tabel 3.11 Tabel negara** 

 Tabel 3.12 merupakan tabel penggunaan yang terdiri dari IDpenggunaan sebagai no identitas unik penggunaan dan berfungsi sebagai primary key, IDbagian sebagai foreign key yang menghubungkan dengan tabel bagian yang digunakan(Tabel 3.5), IDpenyakit sebagai foreign key yang menghubungkan dengan tabel penyakit(Tabel 3.13), dan contohPenggunaan sebagai contoh penggunaan khusus tanaman terhadap penyakit tertentu.

**Tabel 3.12 Tabel penggunaan**

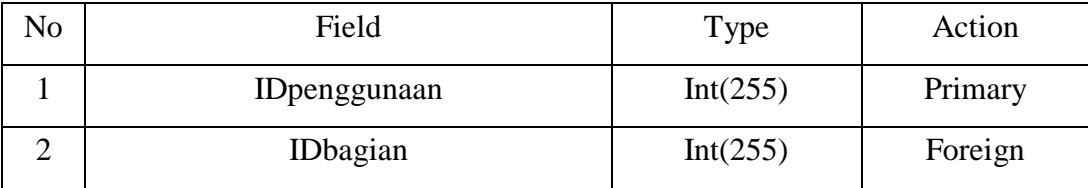

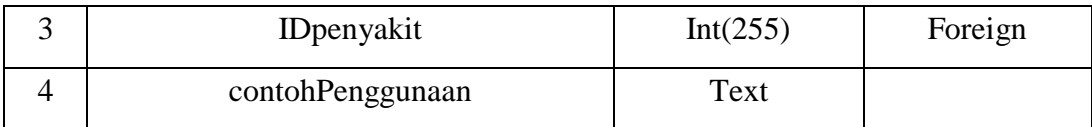

 Tabel 3.13 merupakan tabel penyakit yang terdiri dari IDpenyakit sebagai no identitas unik penyakit dan sebagai primary key, namaPENYAKIT sebagai nama penyakit, dan ENname sebagai nama penyakit dalam bahasa inggris.

**Tabel 3.13 Tabel penyakit** 

| No | Field             | Type            | Action  |
|----|-------------------|-----------------|---------|
|    | <b>IDpenyakit</b> | Int(255)        | Primary |
|    | namaPENYAKIT      | Varchar $(160)$ |         |
|    | <b>ENname</b>     | Varchar(100)    |         |

 Tabel 3.14 merupakan tabel simplisia yang terdiri dari IDsimplisia sebagai no identitas unik simplisia dan juga berfungsi sebagai primary key, IDtanObat sebagai foreign key yang menghubungkan dengan tabel tanaman obat(Tabel 3.1), dan namaSimplisia sebagai nama simplisia tanaman.

#### **Tabel 3.14 Tabel simplisia**

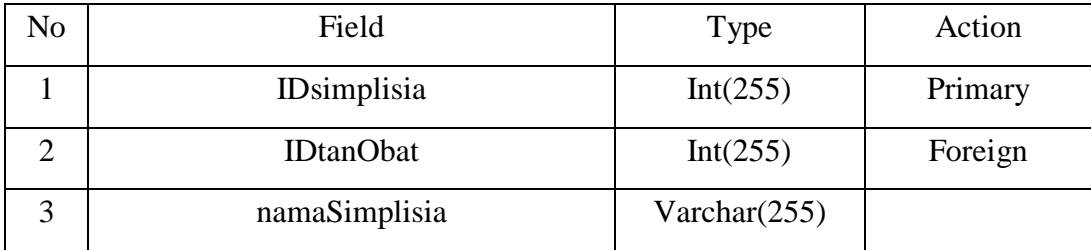

 Tabel 3.15 merupakan tabel sinonim yang terdiri dari IDsinonim sebagai no identitas unik sinonim dan juga berfungsi sebagai primary key, IDtanObat sebagai foreign key yang menghubungkan dengan tabel tanaman obat(Tabel 3.1), dan namaSinonim sebagai nama sinonim tanaman.

| No | Field            | Type            | Action  |
|----|------------------|-----------------|---------|
|    | <b>IDsinonim</b> | Int(255)        | Primary |
|    | <b>IDtanObat</b> | Int(255)        | Foreign |
|    | namaSinonim      | Varchar $(255)$ |         |

**Tabel 3.15 Tabel sinonim** 

 Relasi antar tabel dalam basis data tanaman obat indonesia dapat dilihat pada Gambar 3.4. Relasi antar tabel menunjukkan hubungan, keterkaitan dan kebutuhan dari suatu tabel terhadap tabel lainnya dalam suatu basis data.

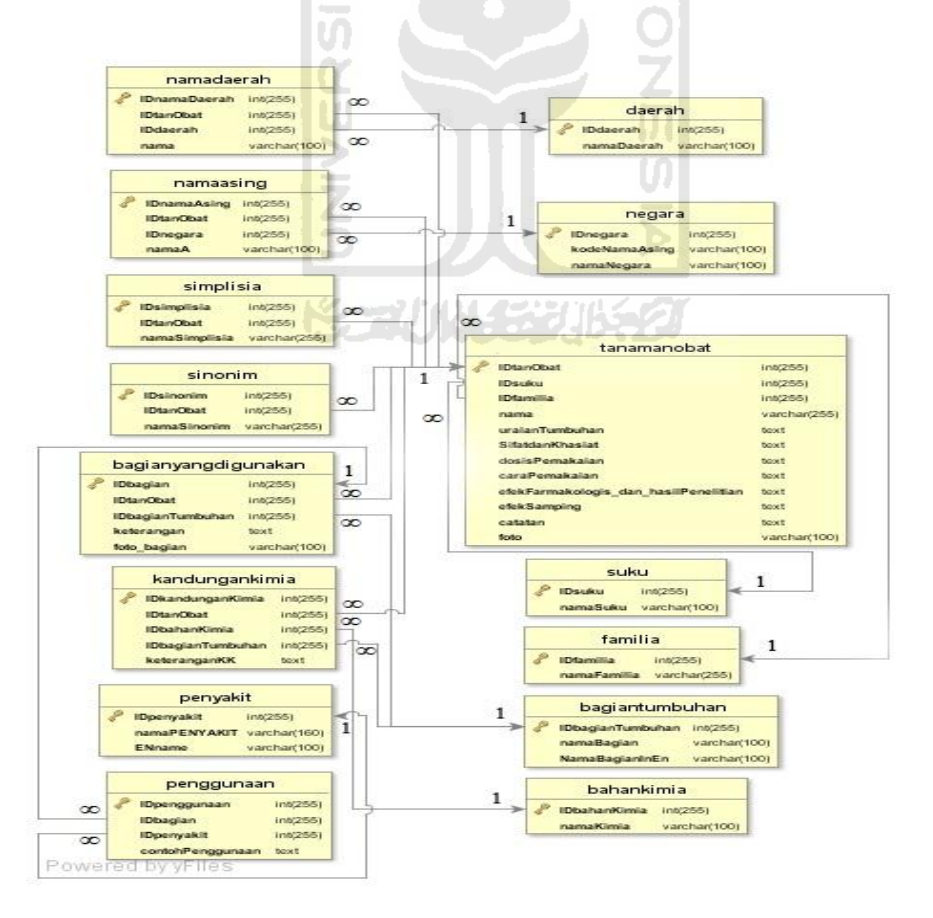

**Gambar 3.4** Relasi tabel basis data tanaman obat Indonesia

## **3.3.2. Perancangan Prototype Sistem Informasi**

## **3.3.2.1. Use Case Diagram**

 Use case diagram digunakan untuk menjelaskan interkasi antara pengguna dan sistem melalui cerita bagaimana suatu sistem dipakai. Use case diagram *prototype* sistem informasi tanaman obat indonesia ditunjukkan pada Gambar 3.5.

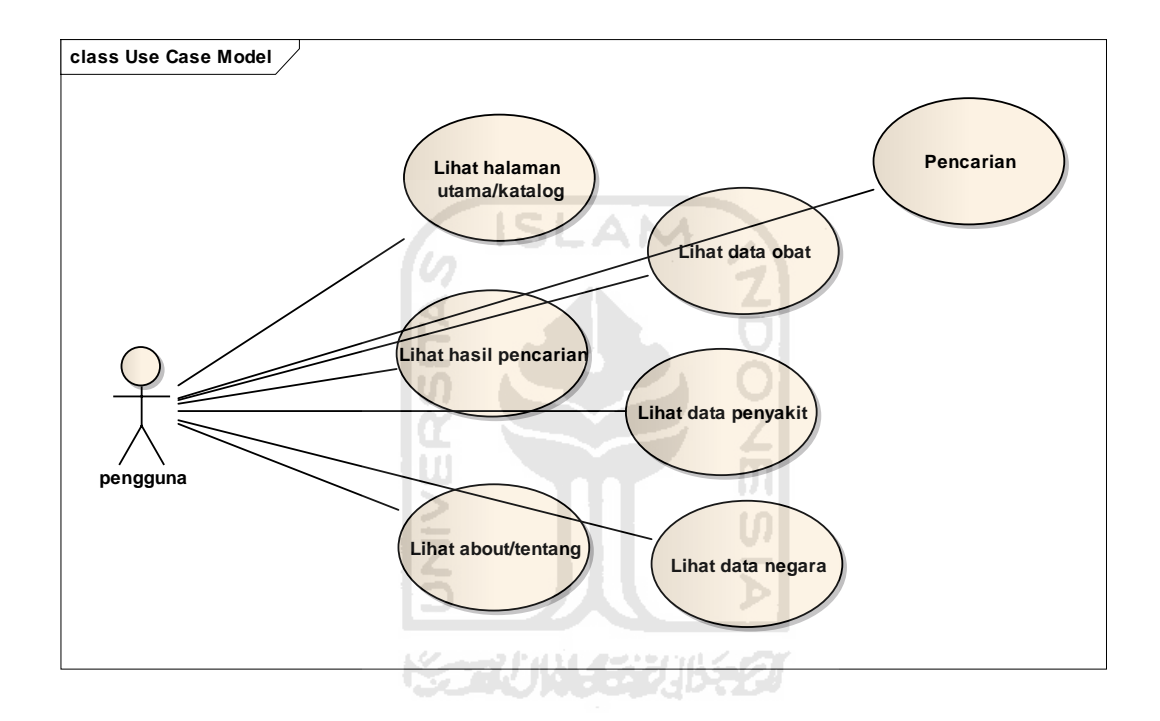

**Gambar 3.5** Use case diagram protoype SI tanaman obat indonesia

## **3.3.2.2. Activity Diagram**

 Activity diagram digunakan untuk menunjukkan alur kerja sistem. Diagram ini akan menunjukkan aliran aktifitas yang terjadi pada sistem yang sedang dibangun, dari saat aktifitas mulai, hingga aktifitas tersebut selesai. Berikut ini adalah beberapa activity diagram dari aplikasi yang dibangun:

1. Activity Diagram melihat katalog dan data tanaman obat

Diagram pada Gambar 3.6 menunjukkan aktifitas pengguna melihat katalog dan melihat data tanaman obat.

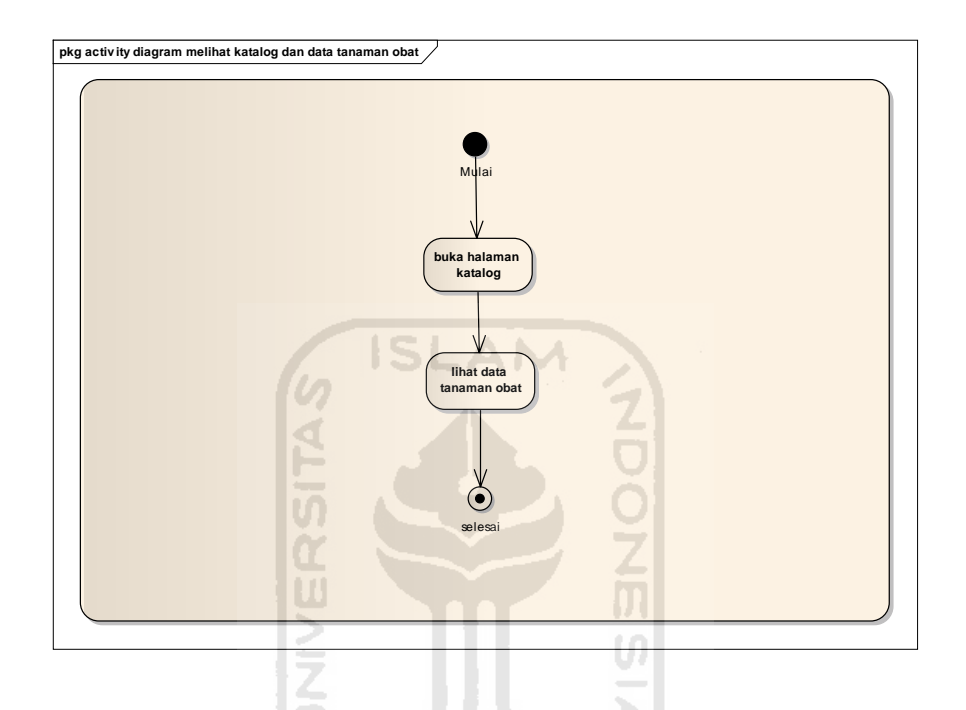

**Gambar 3.6** Activity Diagram melihat katalog dan data tanaman obat

2. Activity diagram pencarian, melihat keterangan penyakit dan melihat data negara

Diagram pada Gambar 3.7 menunjukkan aktifitas pengguna dalam melakukan pencarian berdasarkan opsi semua kategori/penyakit/nama daerah/nama asing/suku/familia/simplisia. Untuk hasil pencarian menggunakan opsi nama daerah/suku/familia/simplisia pengguna hanya dapat melihat hasil pencarian dari tanaman obat yang dicari. Sedangkan untuk hasil pencarian dengan opsi penyakit, pengguna dapat melihat hasil pencarian dari tanaman obat yang

dicari dan keterangan penyakit yang terhubung dengan dataset dari dbpedia. Untuk hasil pencarian dengan opsi nama asing, selain melihat hasil pencarian berupa tanaman obat yang dicari pengguna juga dapat melihat data negara dari nama asing tanaman obat berasal yang diambil dari wiwiss.fuberlin.de/factbook.

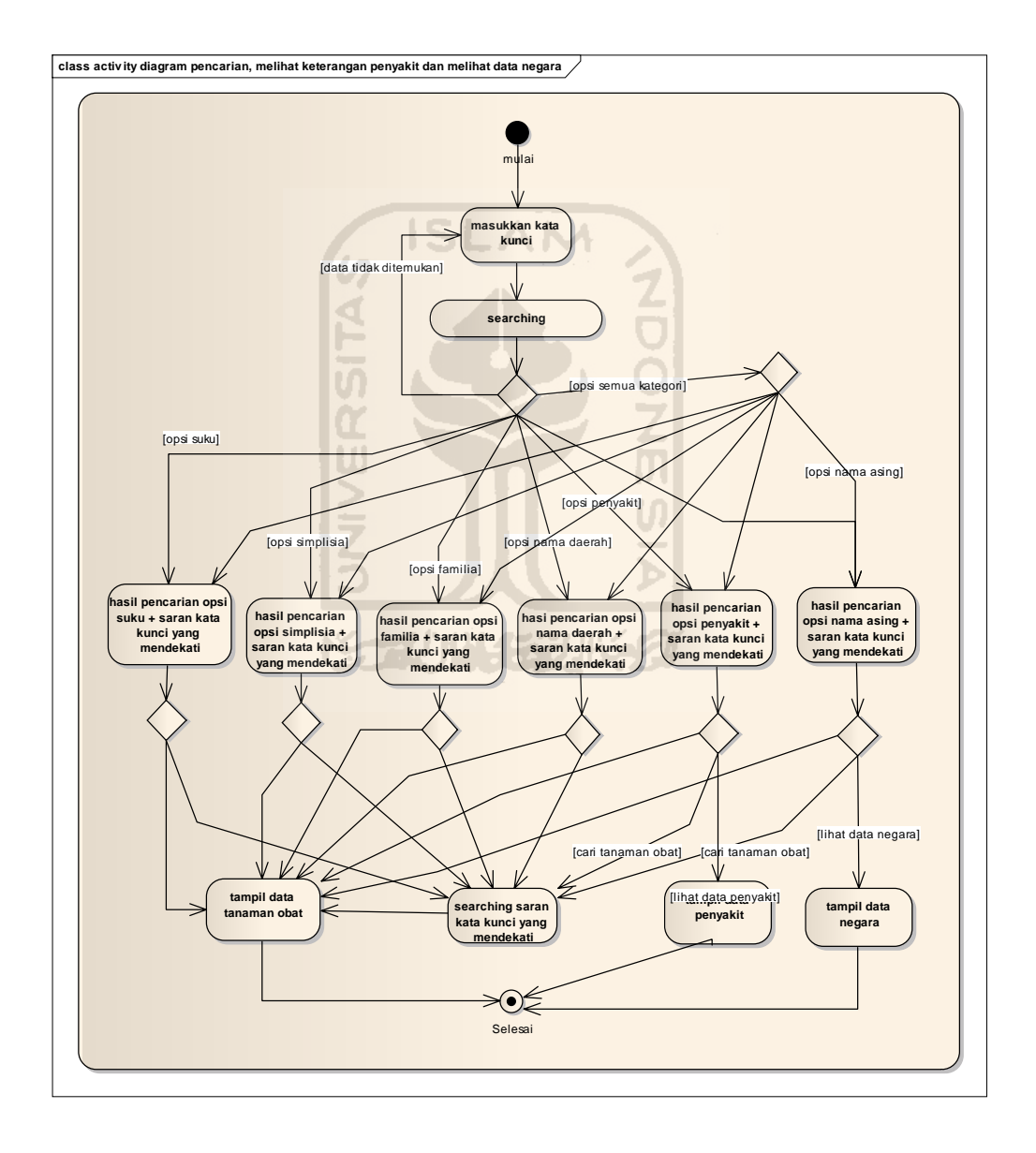

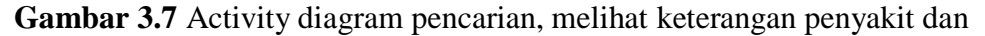

melihat data Negara

## **3.3.2.3. Rancangan Antarmuka**

1. Rancangan halaman utama/katalog

Halaman ini digunakan oleh pengguna melihat daftar tanaman obat yang disusun sebagai katalog yang di urut dengan abjad. Dalam halaman ini juga terdapat menu berupa *home* dan *about*, serta kotak pencarian tanaman obat berdasarkan opsi semua kategori/penyakit/nama daerah/nama asing/suku/familia/simplisia. Rancangan antarmuka halaman utama/katalog dapat dilihat pada Gambar 3.8.

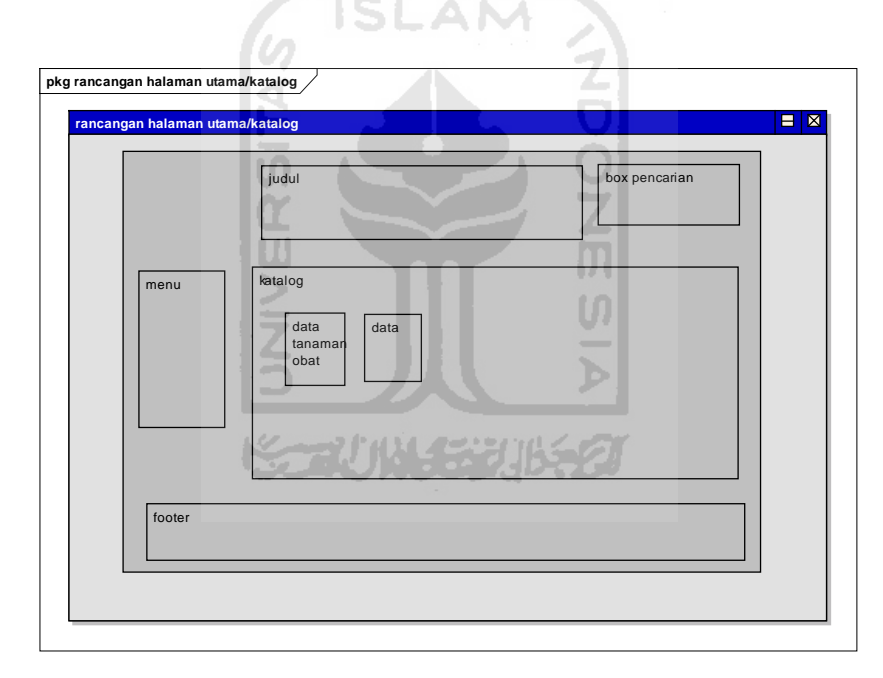

**Gambar 3.8** Rancangan halaman utama/katalog

1. Rancangan halaman data tanaman obat

Halaman ini adalah halaman yang menunjukkan data tanaman obat yang dipilih oleh pengguna dari katalog ataupun dari hasil pencarian. Rancangan halaman data tanaman obat dapat dilihat pada Gambar 3.9

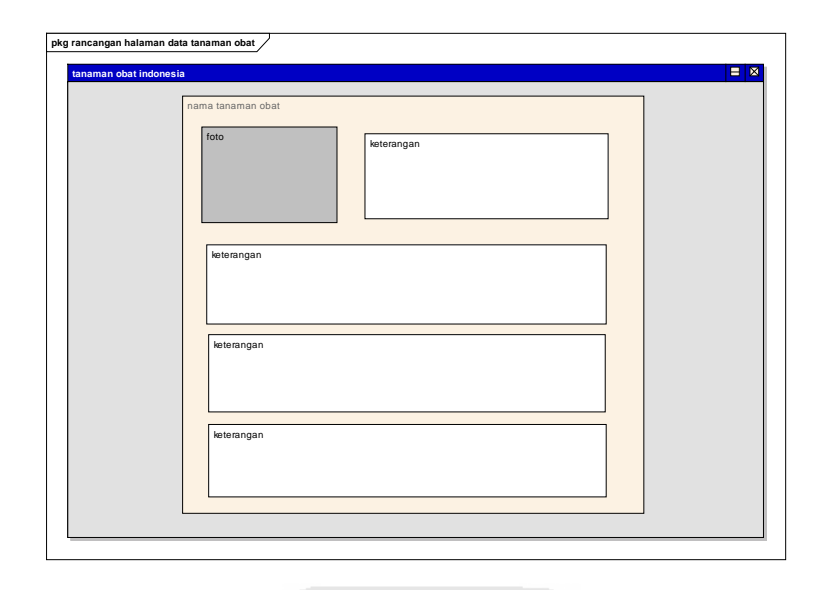

**Gambar 3.9** Rancangan halaman data tanaman obat

2. Rancangan halaman hasil pencarian

Halaman ini merupakan halaman hasil pencarian yang muncul apabila pengguna memasukkan kata kunci pada kotak pencarian yang ada disemua halaman termasuk halaman ini pun memiliki kotak pencarian. Halaman ini memiki dua tingkat halaman, tingkat pertama terdiri dari 6 macam tampilan yang rancangannya ditunjukkan pada Gambar 3.10 sampai Gambar 3.15, sedangkan tingkat kedua hanya memiliki satu macam tampilan yaitu dari pilihan saran kata kunci yang mendekati hasil pencarian awal yang berupa pilihan tanaman obat. Rancangan hasil pencarian tingkat dua/ saran kata kunci yang mendekati dapat dilihat pada Gambar 3.16.

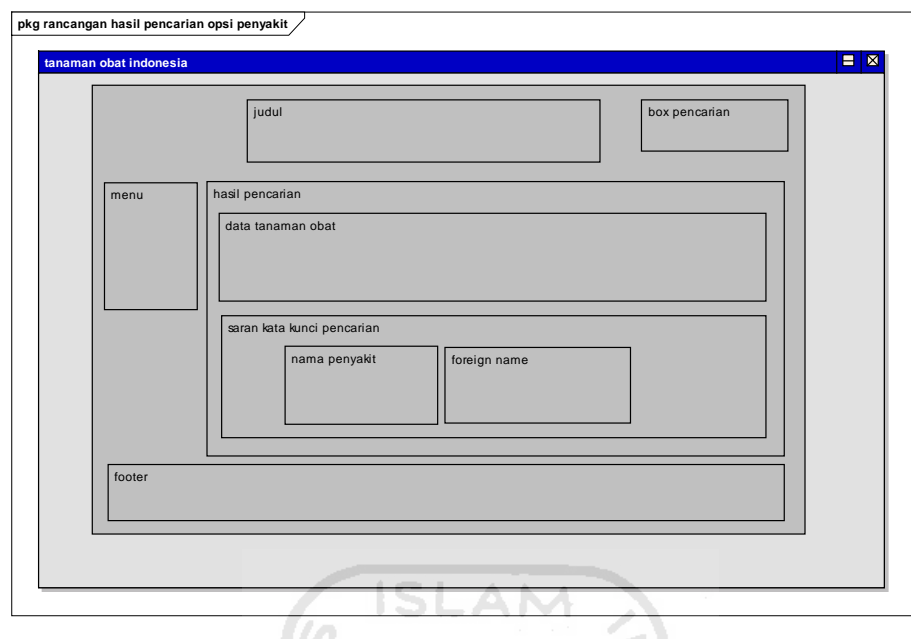

**Gambar 3.10** Rancangan halaman hasil pencarian opsi penyakit

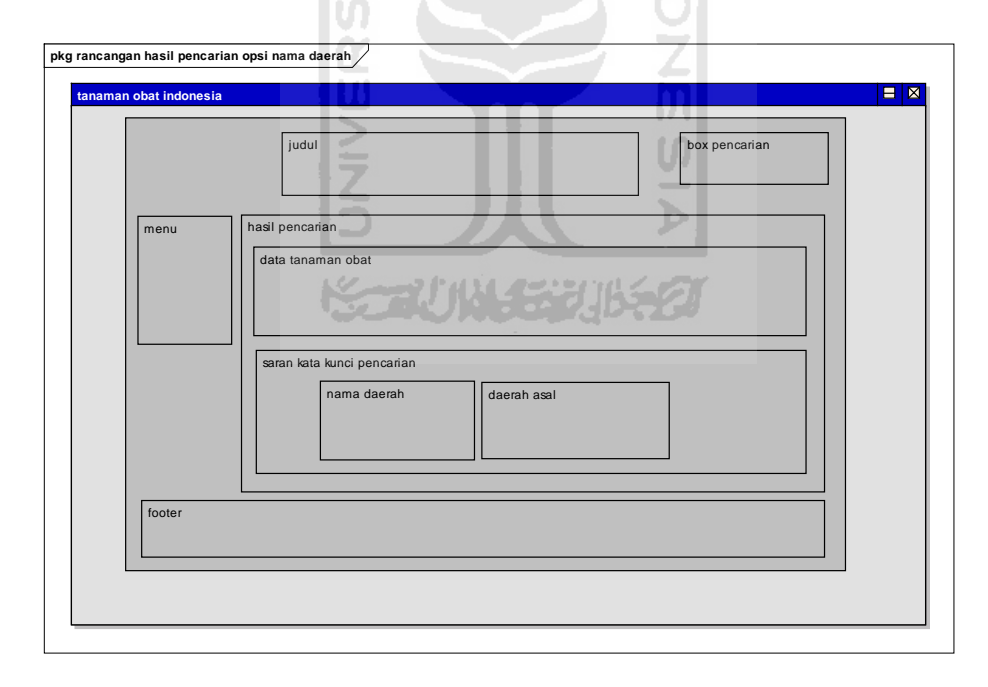

**Gambar 3.11** Rancangan halaman hasil pencarian opsi nama daerah

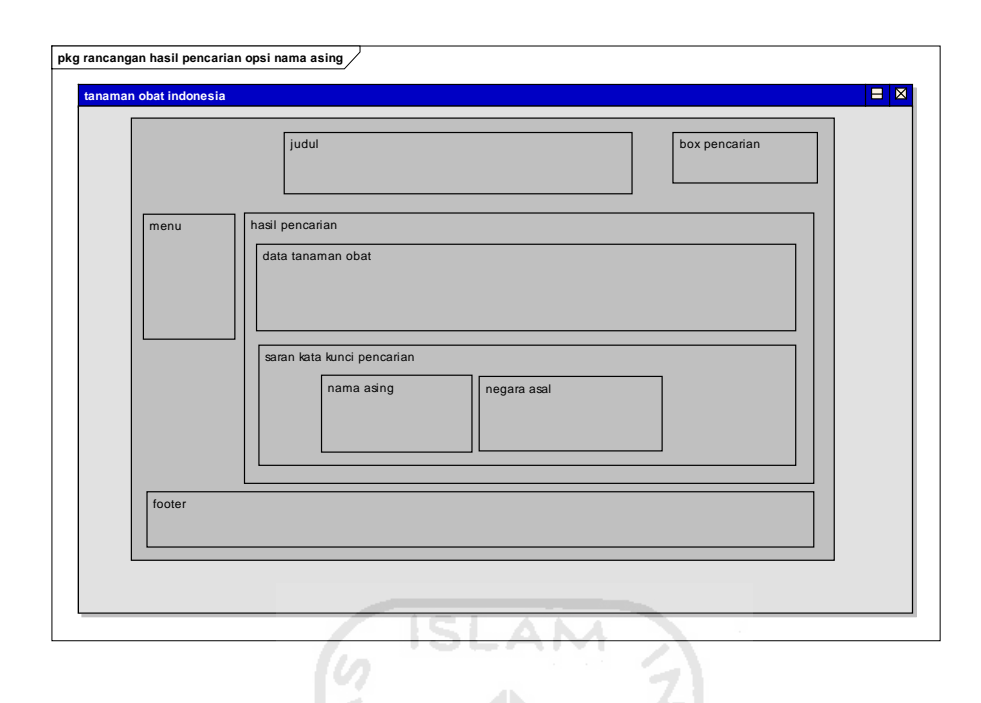

**Gambar 3.12** Rancangan halaman hasil pencarian opsi nama asing

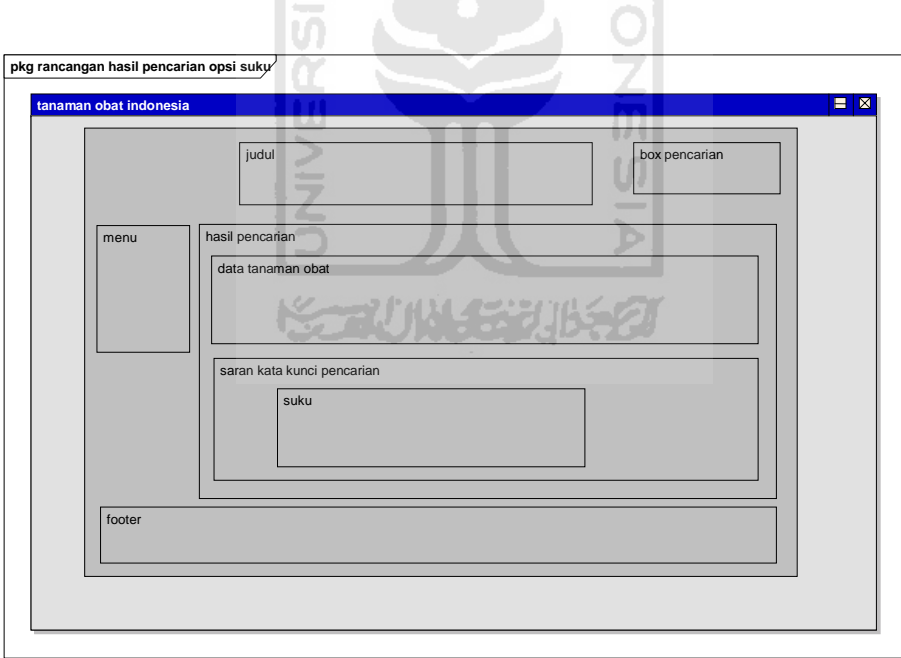

**Gambar 3.13** Rancangan halaman hasil pencarian opsi suku

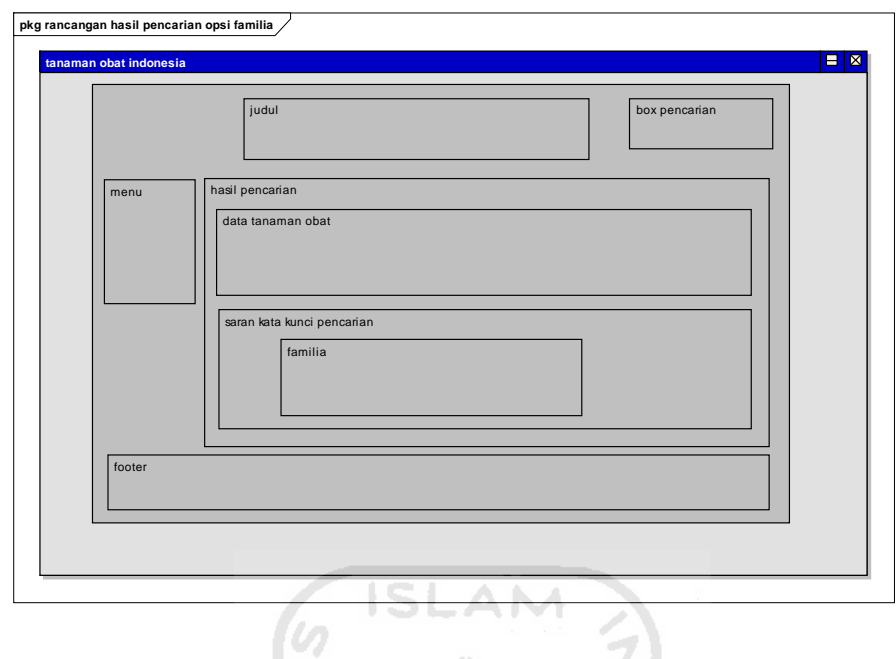

**Gambar 3.14** Rancangan halaman hasil pencarian opsi familia

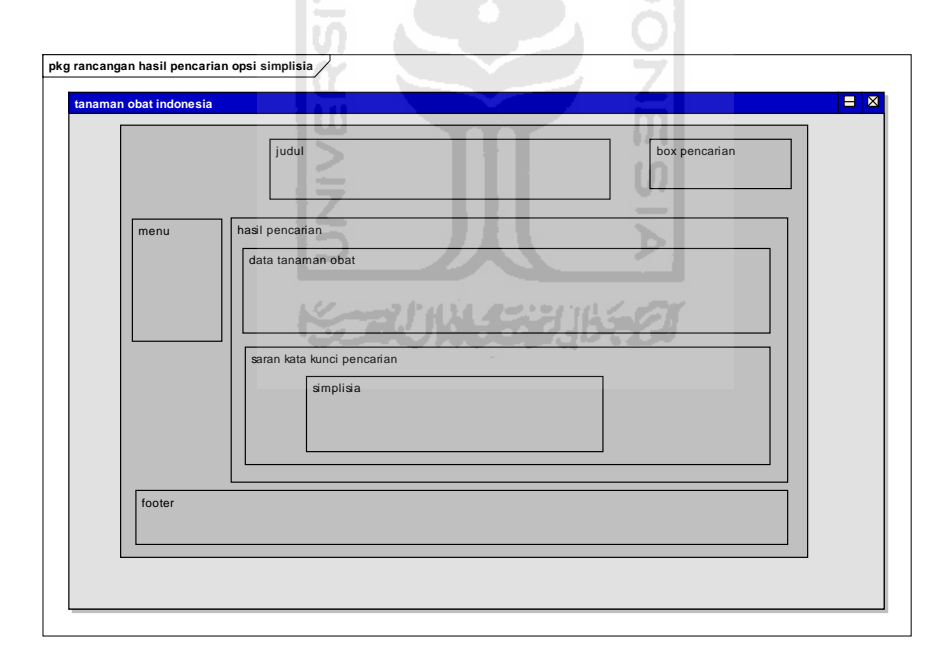

**Gambar 3.15** Rancangan halaman hasil pencarian opsi simplisia

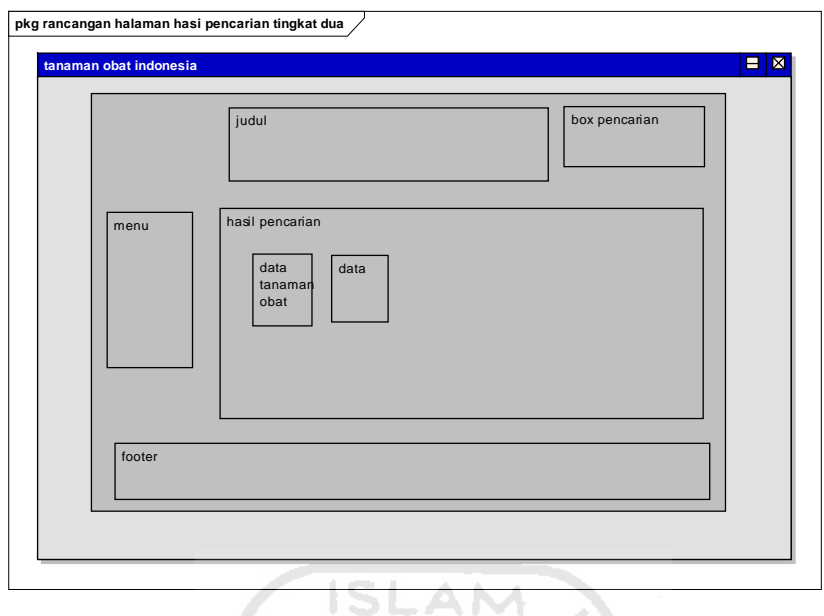

**Gambar 3.16** Rancangan halaman hasil pencarian tingkat dua/saran kata kunci

- yang mendekati M
- 3. Rancangan halaman data penyakit

Halaman data penyakit merupakan halaman yang muncul apabila pengguna memilih *foreign name* dari daftar nama penyakit hasil pencarian yang menggunakan opsi "penyakit". Halaman ini akan menampilkan nama penyakit beserta abstraknya. Dihalaman ini juga terdapat menu *home* dan *about*, serta kotak pencarian. Rancangan halaman data penyakit dapat dilihat pada Gambar 3.17.

m

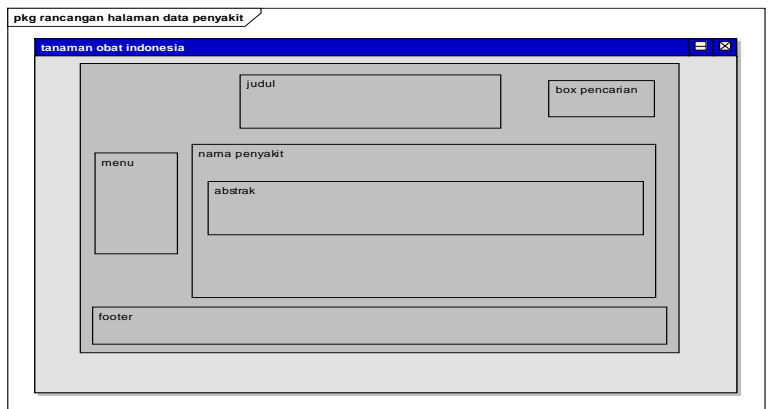

**Gambar 3.17** Rancangan halaman data penyakit

4. Rancangan halaman data negara

Halaman data negara merupakan halaman yang muncul apabila pengguna memilih asal negara dari daftar nama asing hasil pencarian yang menggunakan opsi "nama asing". Halaman ini akan menampilkan data-data negara yang dipilih. Dihalaman ini juga terdapat menu *home* dan *about*, serta kotak pencarian. Rancangan halaman data negara dapat dilihat pada Gambar 3.18.

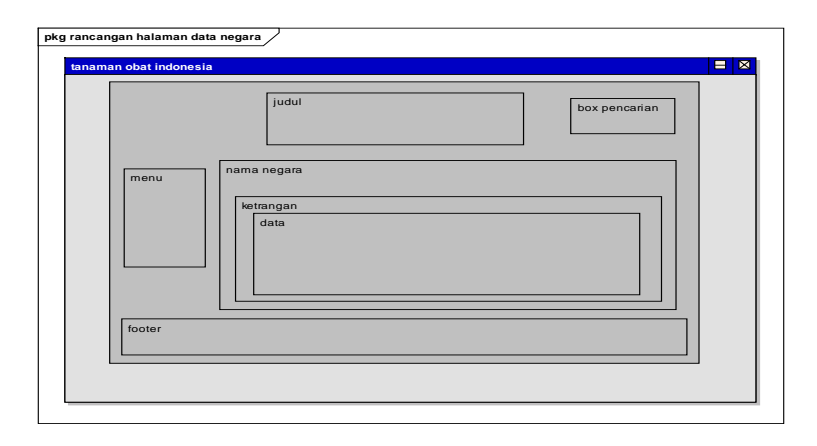

**Gambar 3.18** Rancangan halaman data Negara

5. Rancangan halaman about/tentang

Halaman *about*/tentang merupakan halaman yang menjelaskan tentang keterangan *prototype* sistem informasi tanaman obat Indonesia. Dihalaman ini juga terdapat menu home dan about, serta kotak pencarian. Rancangan halaman *about*/tentang dapat dilihat pada Gambar 3.18.

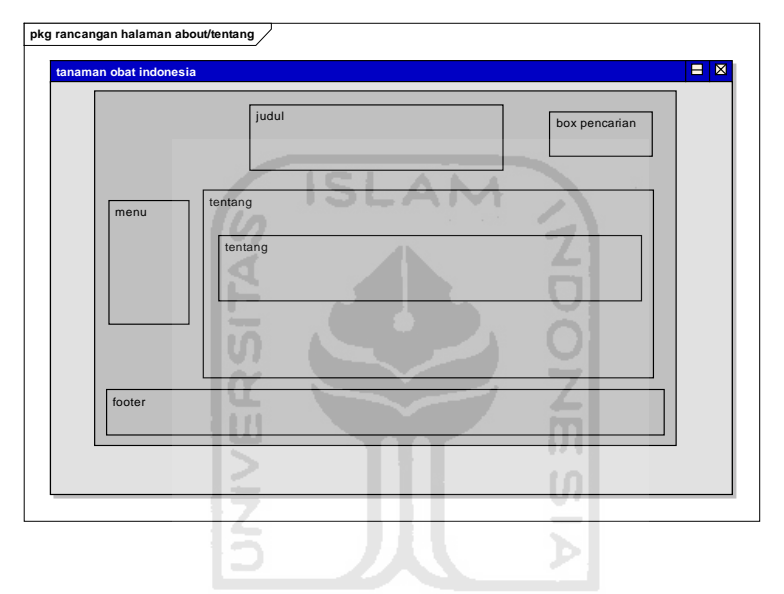

**Gambar 3.19** Rancangann halaman about/tentang ZEIDER CH

#### **BAB IV**

## **HASIL DAN PEMBAHASAN**

## **4.1. Implementasi Rancangan D2R server**

 Pada implementasi D2R server, sebelum bisa digunakan perlu melakukan mapping dari basis data MySQL ke D2R server, untuk melakukan ini pengguna/developer hanya perlu mengenerate secara otomatis file mapping dengan ektensi ".n3" dan hal ini juga bisa dilakukan secara manual.

**ISLAM** 

## **4.1.1. Generate Mapping File**

Dalam D2R server telah disediakan fungsi otomatis dalam melakukan mapping file yaitu dengan menggunakan fungsi "generate-mapping". Penggunaan generate mapping:

# generate-mapping [-u username] [-p password] [-d driverclass] [-o outputfile.n3] [-b base uri] jdbcURL ドラコバル チャンパチク

-u merupakan username yang digunakan pada basis data.

-p password yang digunakan pada basisdata.

-d driver class name untuk mengemplementasikan java.sql.Driver pada MySQL connector menggunakan "com.mtsql.jdbc.Driver".

-o output file yang akan dibuat berupa mapping file berekstensi .n3.

-b URI dasar apa bila ingin digunakan (optional).

jdbcURL URL jdbc yang menghubungkan basisdata dengan d2rserver, pada mysql yang digunakan adalah "jdbc:mysql://URL/nama\_basisdata.

C:\wamp\www\d2rserver>generate-mapping -u root -p "" -d com.mysql.jdbc.Driver -o tanaman\_obat\_indonesia.n3 jdbc:mysql://localhost/ tanaman\_obat\_indonesia

Nama *file mapping* LOD tanaman obat indonesia yang digenerate adalah "tanaman\_obat\_indonesia.n3". sebagian isi dari *file* ini bisa dilihat pada source code dibawah ini.

**File tanaman\_obat\_indonesia.n3** 

```
@prefix map: <file:/C:/wamp/www/d2rserver/tanaman_obat_indonesia.n3#> .
@prefix db: <> .
@prefix ihp: <http://localhost:8080/tanamanobat/resource/tanamanobat/> .
@prefix vocab: <http://localhost:8080/vocab/resource/> .
@prefix rdf: <http://www.w3.org/1999/02/22-rdf-syntax-ns#> .
@prefix rdfs: <http://www.w3.org/2000/01/rdf-schema#> .
@prefix xsd: <http://www.w3.org/2001/XMLSchema#> .
@prefix d2rq: <http://www.wiwiss.fu-berlin.de/suhl/bizer/D2RQ/0.1#> .
@prefix jdbc: <http://d2rq.org/terms/jdbc/> .
@prefix d2r: <http://sites.wiwiss.fu-berlin.de/suhl/bizer/d2r-
server/config.rdf#> .
<> a d2r:Server;
    rdfs:label "D2R Server Indonesian Herbal Plants";
    d2r:baseURI <http://localhost:8080/>;
    d2r:port 8080;
     d2r:documentMetadata [
         rdfs:comment "This comment is custom document metadata.";
     ];
      d2r:vocabularyIncludeInstances true; 
 .
map:database a d2rq:Database;
      d2rq:jdbcDriver "com.mysql.jdbc.Driver";
      d2rq:jdbcDSN "jdbc:mysql://localhost/tanaman_obat_indonesia";
      d2rq:username "root";
      d2rq:password "";
      jdbc:autoReconnect "true";
      jdbc:zeroDateTimeBehavior "convertToNull";
      .
# Table bagiantumbuhan
map:bagiantumbuhan a d2rq:ClassMap;
```

```
d2rq:dataStorage map:database;
      d2rq:uriPattern 
"bagiantumbuhan/@@bagiantumbuhan.IDbagianTumbuhan@@";
      d2rq:class vocab:bagiantumbuhan;
      d2rq:classDefinitionLabel "bagiantumbuhan";
      .
map:bagiantumbuhan namaBagian a d2rq:PropertyBridge;
      d2rq:belongsToClassMap map:bagiantumbuhan;
      d2rq:property rdfs:label;
      d2rq: property ihp: plant part name;
      d2rq:propertyDefinitionLabel "bagiantumbuhan namaBagian";
      d2rq:column "bagiantumbuhan.namaBagian";
      .
# Table bagianyangdigunakan
map:bagianyangdigunakan a d2rq:ClassMap;
      d2rq:dataStorage map:database;
     d2rq:uriPattern 
"bagianyangdigunakan/@@bagianyangdigunakan.IDbagian@@";
      d2rq:class vocab:bagianyangdigunakan;
      d2rq:classDefinitionLabel "bagianyangdigunakan";
      .
```
### **4.1.2. Menjalankan D2R server**

Setelah tersedia *mapping file* baru D2R server bisa dijalankan, dengan cara memanggil perintah D2R server melalui konsol beserta nama *mapping file*. Untuk memasukkan perintah, setelah membuka console/comand line pengguna harus berpindah ke direktori D2R server terlebih dahulu baru bisa menjalankan perintah D2R server. penggunaan d2r-server:

# d2r-server [-p port] [-b serverBaseURI] [--fast] mappingFileName

```
C:\User\iwan> cd C:\direktori tempat d2r server\d2rserver
C:\direktori tempat d2r server\d2rserver> d2r-server
tanaman obat indonesia.n3
```
Argument hanya digunakan apabila dalam mapping file belum ada penentuan port maupun BaseURI sebelumnya. Apabila argument digunakan terhadap mapping

file yang telah memiliki pengaturan tersendiri terhadap port dan BaseURInya maka akan terjadi error ketika pengguna memanggil URI data yang ada, karena struktur URI menjadi berantakan.

Apabila D2R server berhasil dijalankan, pengguna bisa melihatnya melalui browser dengan alamat URL default [http://localhost:8080,](http://localhost:8080/) tampilan D2R server tanaman obat indonesia dapat dilihat pada Gambar 4.1 dibawah ini.

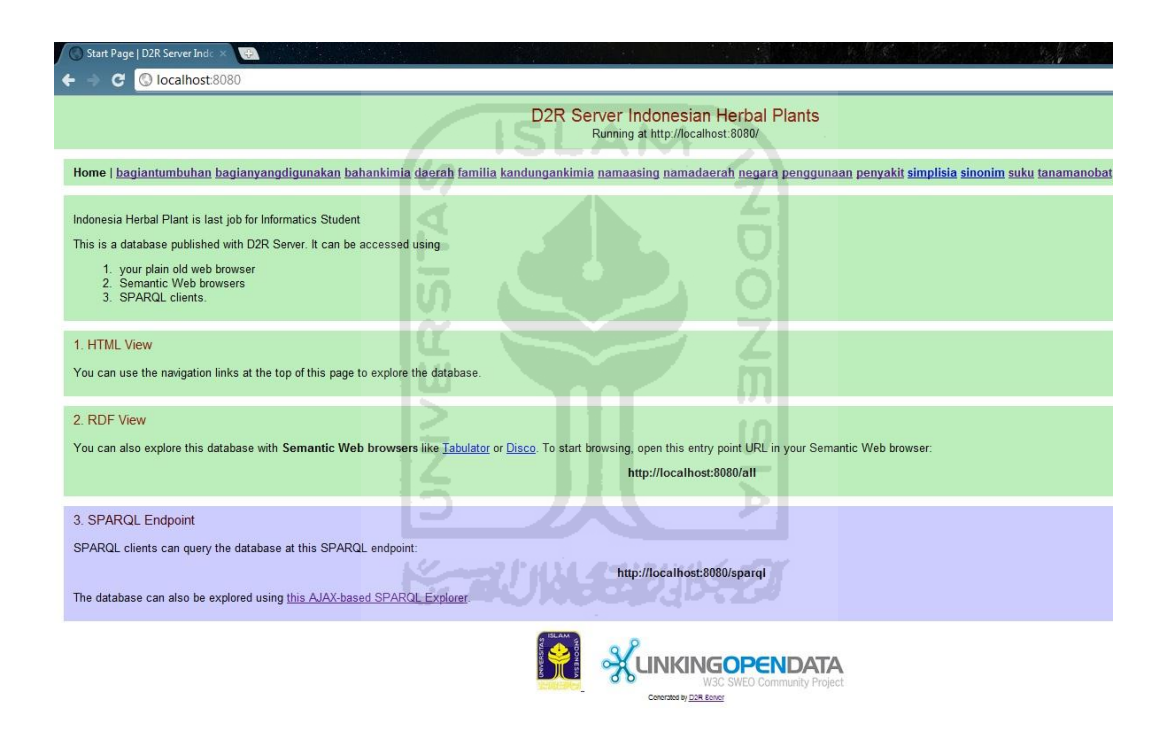

**Gambar 4.1** D2R server tanaman obat Indonesia

 Pada keterangan D2R server, basis data yang di publis dengan D2R server bisa di akses menggunakan browser web biasa, web semantik browser dan SPARQL client.

 Untuk melihat tampilan isi data D2R server bisa melalui tampilan html dengan mengklik navigasi link berupa URI pada bagian atas halaman utama D2R server, hasilnya bisa dilihat pada Gambar 4.2. Data nya juga bisa di eksplore menggunakan SPARQL explorer berbasis AJAX di alamat URL [http://localhost:8080/snorql,](http://localhost:8080/snorql) hasilnya bisa dilihat pada Gambar 4.3.

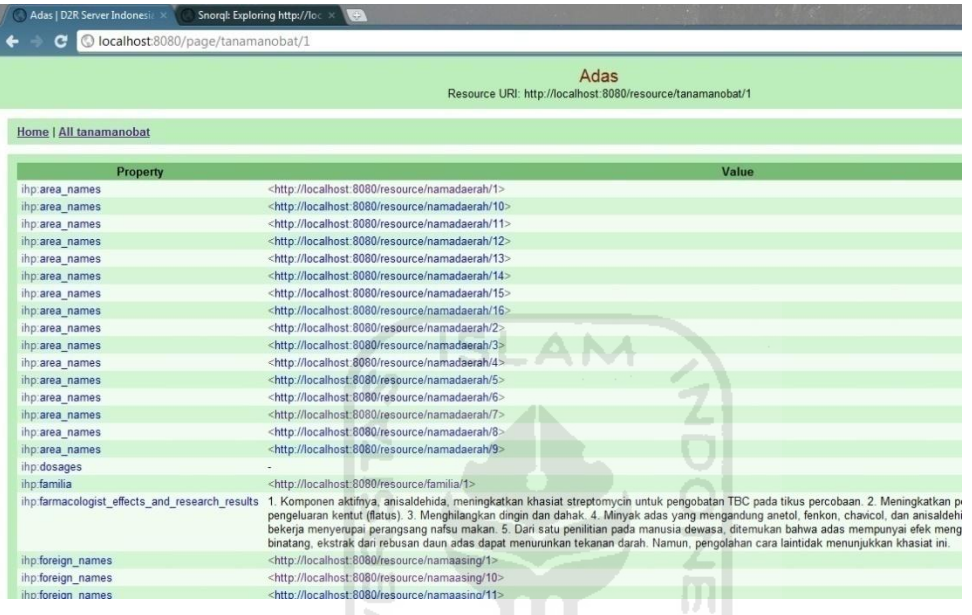

# **Gambar 4.2** D2R server, data tanaman obat

10

| Adas   D2R Server Indonesia X / ( Snorql: Exploring http://loc X<br>æ,                                                                                                    | $\Sigma$<br>$\Box$<br>$\equiv$       |
|----------------------------------------------------------------------------------------------------|--------------------------------------|
| O localhost:8080/snorgl/<br>c                                                                                                    |                                      |
| Snorgl: Exploring http://localhost:8080/spargl                                                                                                    |                                      |
| <b>SPARQL:</b><br>PREFIX rdfs: <http: 01="" 2000="" rdf-schema#="" www.w3.org=""><br/>PREFIX db: <http: localhost:8080="" resource=""></http:><br/>PREFIX ihp: <http: localhost:8080="" resource="" tanamanobat=""></http:><br/>PREFIX d2r: <http: bizer="" config.rdf#="" d2r-server="" sites.wiwiss.fu-berlin.de="" suhl=""><br/>PREFIX owl: <http: 07="" 2002="" owl#="" www.w3.org=""><br/>PREFIX xsd: <http: 2001="" www.w3.org="" xmlschema#=""><br/>PREFIX map: <file: c:="" d2rserver="" indonesia.n3#="" obat="" tanaman="" wamp="" www=""><br/>PREFIX rdf: <http: 02="" 1999="" 22-rdf-syntax-ns#="" www.w3.org=""><br/>PREFIX vocab: <http: localhost:8080="" resource="" vocab=""></http:><br/>SELECT DISTINCT * WHERE {<br/><math>?s</math> <math>?p</math> <math>?o</math><br/>ł<br/>LIMIT 10</http:></file:></http:></http:></http:></http:> | Browse:<br>• Classes<br>• Properties |
| Results: Browse<br>Go!<br>Reset<br>$\cdot$                                                                                                    |                                      |
| Powered by D2R Server                                                                                                    |                                      |
|                                                                                                    |                                      |

**Gambar 4.3** D2R server, SPARQL explorer berbasis AJAX

## **4.1.3. Contoh Penggunaan URI**

Dalam Barner-Lee,T. 2006 disebutkan beberapa prinsip LOD yang sebagian besar membahas penggunaan URI yaitu.

- a. Menggunakan *Unified Resource Identifier* (URI) untuk mengedentifikasi *things* (segala sesuatu yang dapat dianggap sebagai sumberdaya web, seperti nama benda, tempat kejadian, dsb).
- b. Menggunakan HTTP URI yang memungkinkan pengguna dapat mengakses detil dari *things* tersebut.
- c. Menyediakan tautan ke URI lainnya, sehingga pengguna dapat menemukan informasi terkait lainnya berkenaan dengan *things* tersebut.

Fungsi D2R server yaitu menerjemahkan basis data kedalam model URI ini. Sehingga apabila pengguna ingin mengakses dan mengetahui detil isi data yang diinginkan tinggal mengetik URI data yang di inginkan, contoh resource URI tanaman obat yang dipanggil yaitu [http://localhost:8080/page/tanamanobat/57.](http://localhost:8080/page/tanamanobat/57) hasil pemanggilan URI tersebut dapat dilihat pada Gambar 4.4 dibawah ini.

| Jambu biji   D2R Server Indo $\times$<br>(⊕)                              | الحاليا                                                                                                    |  |
|---------------------------------------------------------------------------|----------------------------------------------------------------------------------------------------|--|
|                                                                           | Olocalhost:8080/page/tanamanobat/57<br>☆                                                                                                    |  |
| Jambu biji<br>Resource URI: http://localhost:8080/resource/tanamanobat/57 |                                                                                                    |  |
| Home   All tanamanobat                                                    |                                                                                                    |  |
| Property                                                                  | Value                                                                                                    |  |
| ihptarea names                                                            | <http: 666="" localhost:8080="" namadaerah="" resource=""></http:>                                                                                                    |  |
| ihptarea names                                                            | <http: 667="" localhost:8080="" namadaerah="" resource=""></http:>                                                                                                    |  |
| ihp:area_names                                                            | <http: 668="" localhost:8080="" namadaerah="" resource=""></http:>                                                                                                    |  |
| ihptarea names                                                            | <http: 669="" localhost:8080="" namadaerah="" resource=""></http:>                                                                                                    |  |
| ihptarea names                                                            | <http: 670="" localhost:8080="" namadaerah="" resource=""></http:>                                                                                                    |  |
| ihptarea names                                                            | <http: 671="" localhost:8080="" namadaerah="" resource=""></http:>                                                                                                    |  |
| ihp:area names                                                            | <http: 672="" localhost:8080="" namadaerah="" resource=""></http:>                                                                                                    |  |
| ihptarea names                                                            | <http: 673="" localhost:8080="" namadaerah="" resource=""></http:>                                                                                                    |  |
| ihp:dosages                                                               |                                                                                                    |  |
| ihp:familia                                                               | <http: 56="" familia="" localhost:8080="" resource=""></http:>                                                                                                    |  |
| ihp:farmacologist effects and research results                            | 1. Secara in vitro, infus daun jambu biji dengan bermacam-macam kepekatan<br>menunjukkan perbedaan yang nyata pada diameter daerah hambatan pertumbuhan<br>kuman Shigella Flexneri dan Shigella Sonnei, sebagai penyebab disentri basiler.<br>(Imam Subagyo, Wahjo Dyatmiko dan Abdul Karim, UNAIR 1981). 2. Secara in<br>vitro, rebusan daun jambu biji kadar ccdapat mengurangi kontraksi usus halus<br>teroisah marmut vang sebanding dengan atropin sulfat 2.5 mcg/ml. Kekuatan |  |

**Gambar 4.4** Hasil pemanggilan URI jambu biji

 Pada Gambar 4.4 di atas selain diperlihatkan hasil URI yang dipanggil, juga dapat dilihat terdapat tautan ke URI lain tentang property "ihp:area\_names" yang merupakan informasi terkait lainnya yang berhubungan dengan *things*/data tanaman obat tersebut. Tidak seperti di basis data biasa yang apabila suatu tabel tidak memiliki foreign key tabel tersebut tidak mengetahui data tersebut terhubung dengan data yang mana kecuali dilihat dari tabel yang memiliki foreign key data tersebut atau setelah dipanggil menggunakan MySQL query. Sedangkan pada sebuah LOD apabila URI tautan yang dimiliki suatu *things* diklik atau di panggil URI tersebut juga akan memperlihatkan keterhubungannya dengan data sebelumnya. URI tautan yang dipanggil dapat dilihat pada Gambar 4.5 dibawah ini.

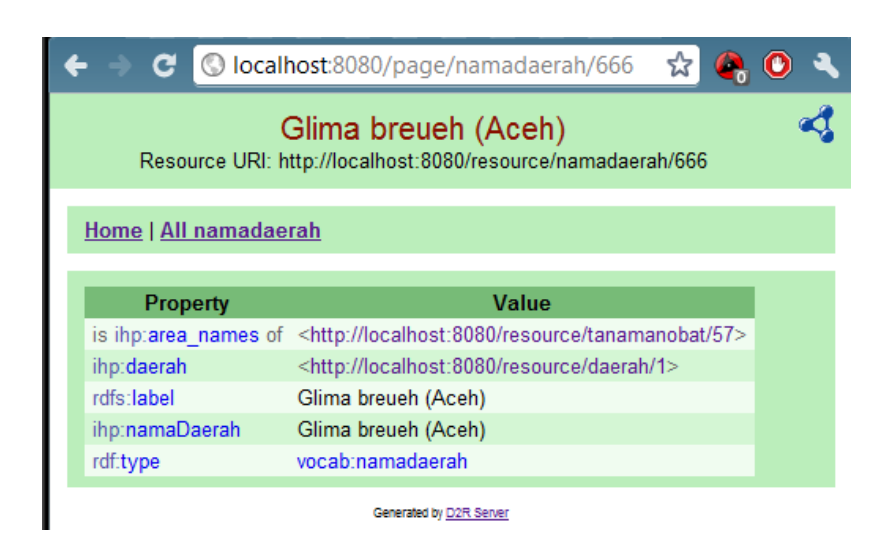

**Gambar 4.5** Hasil URI nama daerah dari jambu biji

 Pada Gambar 4.5 diatas dapat dilihat URI tersebut memilki keterhubungan dengan URI sebelumnya, keterhubungan tersebut ditunjukkan dengan property "is ihp:area\_names of" yang menunjukkan URI sebelumnya.

# **4.1.4. Contoh SPARQL**

Dalam bab 2 disebutkan bahwa sparql merupakan bahasa *query* yang digunakan untuk memanggil data dalam semantik web. Dan untuk pemanggilannya ketika digunakan pada aplikasi client harus melalui SPARQL endpoint. Dibawah ini akan ditunjukkan contoh SPARQL query dan perbandingan dengan MySQL query.

MySQL Query

```
SELECT t.nama, nd.nama FROM tanamanobat t, namadaerah nd
WHERE t.IDtanObat = nd.IdtanObat AND t.nama = "Jambu Biji"
```
MySQL result
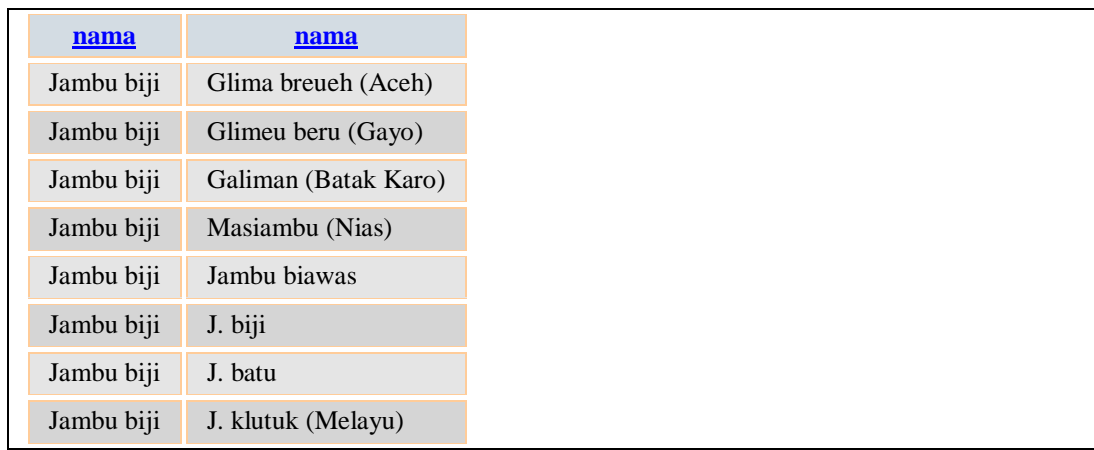

Pada pemanggilan MySQL query, selain pengguna memahami struktur query pengguna juga harus mengetahui tentang relational tabel basis datanya. Ketika melakukan select pengguna harus mengetahui tabel dan atribut apa yang ingin dipanggil dalam suatu query, contoh query diatas pengguna memanggil atribut "nama" dari tabel tanamanobat dan namadaerah. Untuk melakukan join data pengguna harus mengetahui atribut mana yang berfungsi sebagai key dalam contoh diatas atribut tersebut adalah "IDtanObat". Dan untuk menyeleksi atau memilih data yang dipanggil pengguna harus menentukan nama apa yang dipanggil dari tabel tanamanobat, "t.nama='Jambu Biji'".

# SPARQL query

```
#Menggunakan URI:
SELECT ?namatumbuhan ?namadaerah
WHERE {
     <http://localhost:8080/resource/tanamanobat/57> ihp:plant_name
?namatumbuhan;
    ihp:area names ?namad.
     ?namad rdfs:label ?namadaerah;
}
#Menggunakan Nama data secara langsung:
```
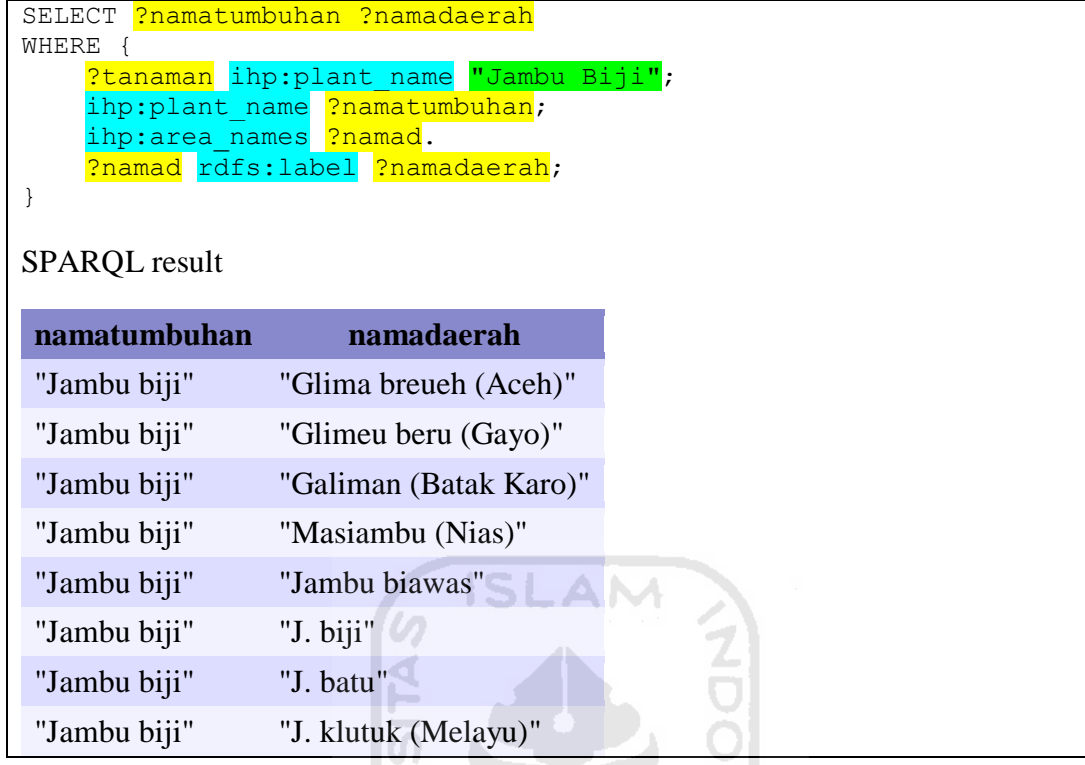

Pada pemanggilan SPARQL, selain mengetahui struktur pemanggilan query pengguna cukup mengetahui URI atau nama *things*/data yang ingin dipanggil beserta propertynya saja. Sedangkan "?namatumbuhan","?namadaerah" merupakan nama alias yang ditentukan sendiri oleh pengguna. Hasil yang ditampilkan merupakan data yang berasal dari URI tanaman obat dan URI nama daerah.

# **4.2 Implementasi Rancangan Protoype SI Tanaman Obat Indonesia**

Sub-bab ini akan membahas mengenai hasil penerapan dari rancangan *prototype* sistem informasi tanaman obat sebelumnya. Pada saat implementasi ini digunakan beberapa *library javascript/plugin* untuk memudahkan proses pengembangan dan mempercantik tampilan. *Library/plugin* tersebut yaitu jQuery 1.6, jQuery-ui-min, jQuery.metadata, mbTabset, mbContainer, Supersized. Dibawah ini merupakan hasil implementasi perancangan prototype sistem informasi tanaman obat Indonesia.

1. Implementasi halaman utama/katalog

Gambar 4.6 Menunjukkan implementasi dari rancangan halaman utama/katalog.

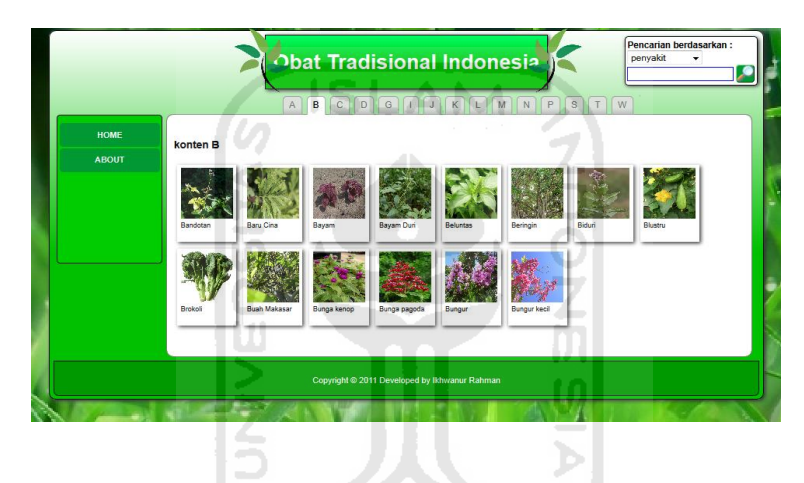

**Gambar 4.6** Implementasi rancangan halaman utama/katalog

2. Implementasi halaman data tanaman obat

Gambar 4.7 Menunjukkan implementasi dari rancangan halaman data tanaman obat.

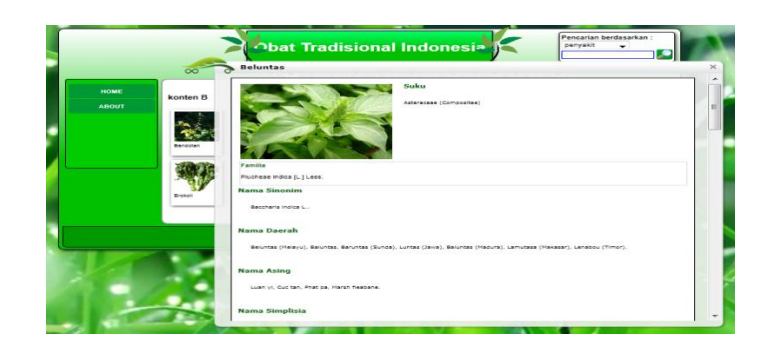

**Gambar 4.7** Impelementasi rancangan halaman data tanaman obat

# 3. Implementasi halaman hasil pencarian

Gambar 4.8 sampai 4.13 menunjukkan implementasi dari rancangan halaman hasil pencarian utama dan Gambar 4.14 menunjukkan implementasi dari rancangan halaman hasil pencarian tingkat dua/saran kata kunci pencarian.

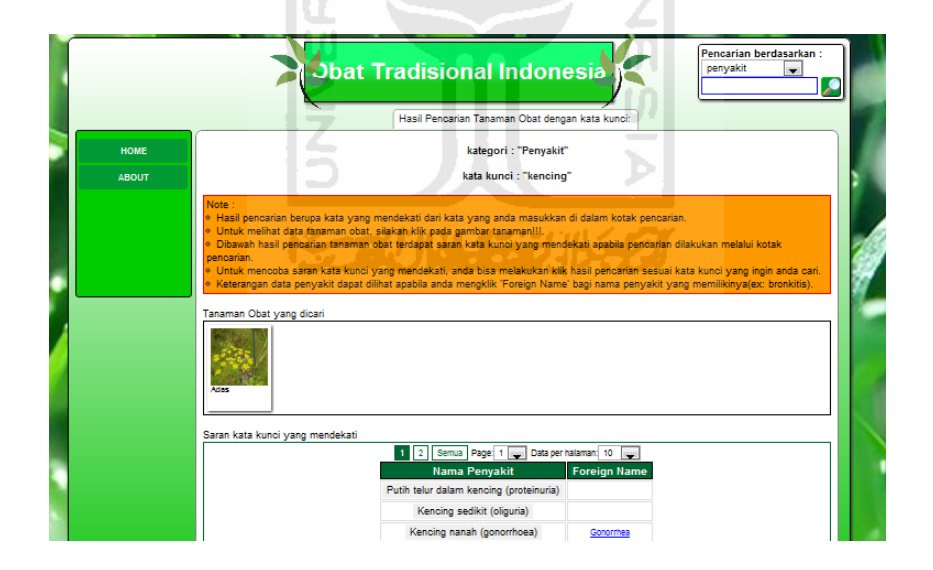

**Gambar 4.8** Impelementasi rancangan halaman hasil pencarian opsi penyakit

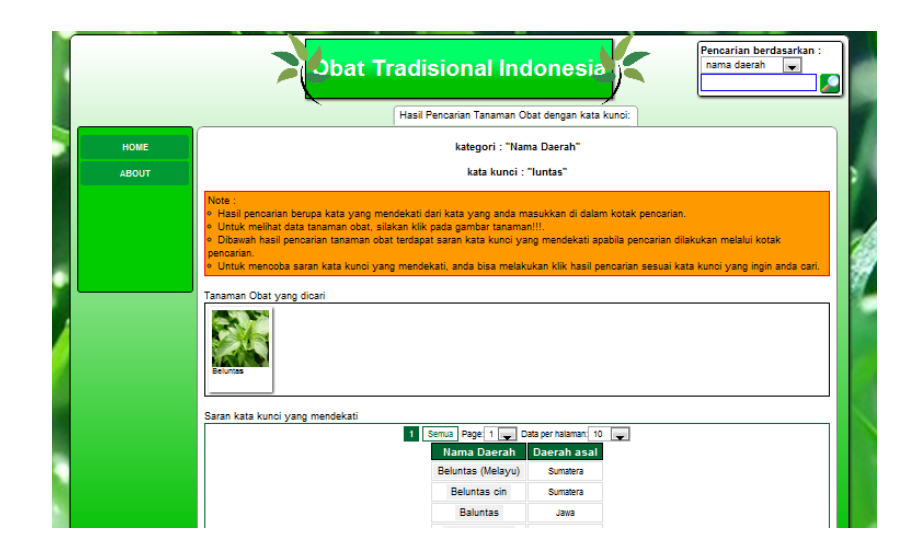

**Gambar 4.9** Impelementasi rancangan halaman hasil pencarian opsi nama daerah

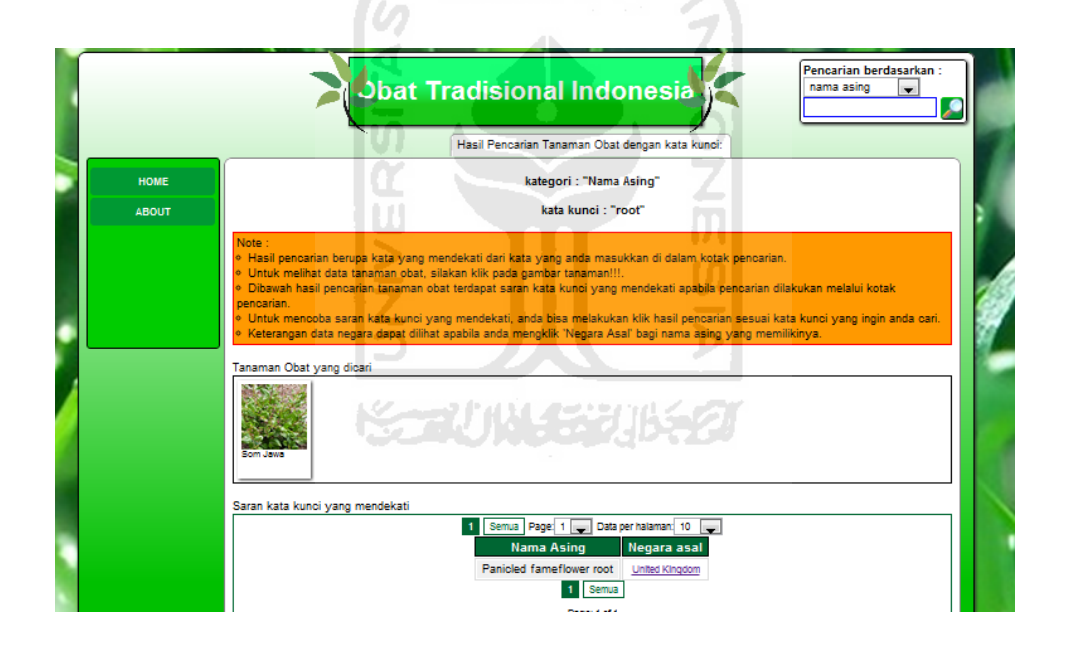

**Gambar 4.10** Impelementasi rancangan halaman hasil pencarian opsi nama asing

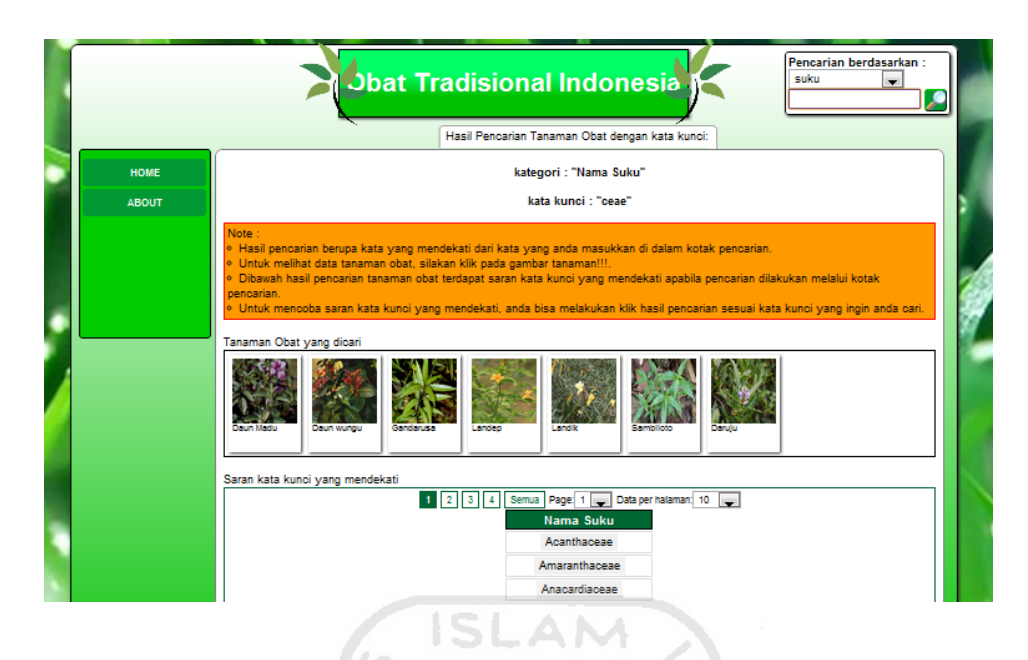

**Gambar 4.11** Impelementasi rancangan halaman hasil pencarian opsi suku

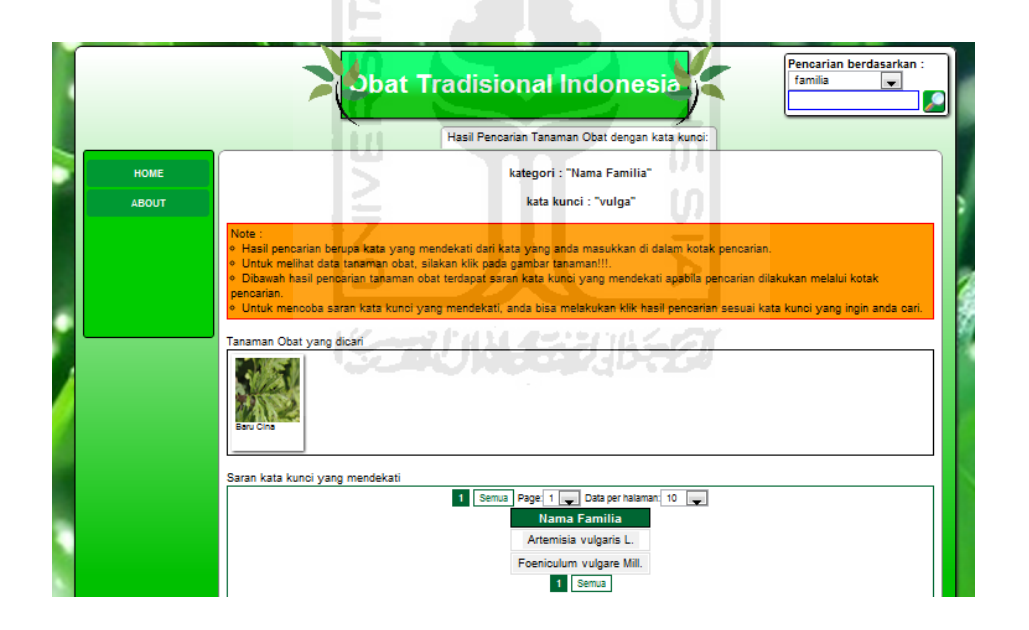

**Gambar 4.12** Impelementasi rancangan halaman hasil pencarian opsi familia

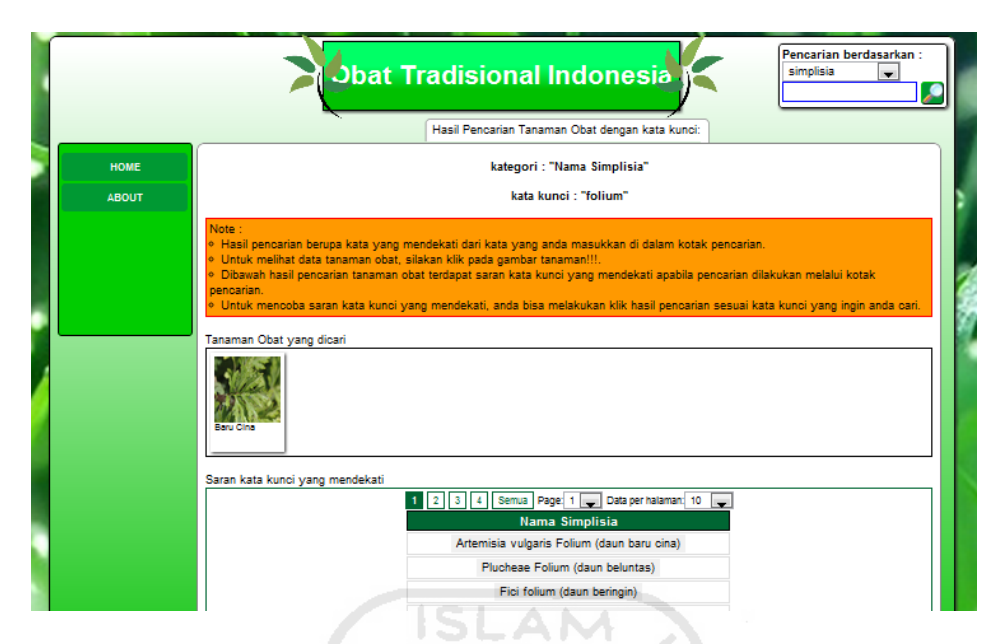

**Gambar 4.13** Impelementasi rancangan halaman hasil pencarian opsi simplisia

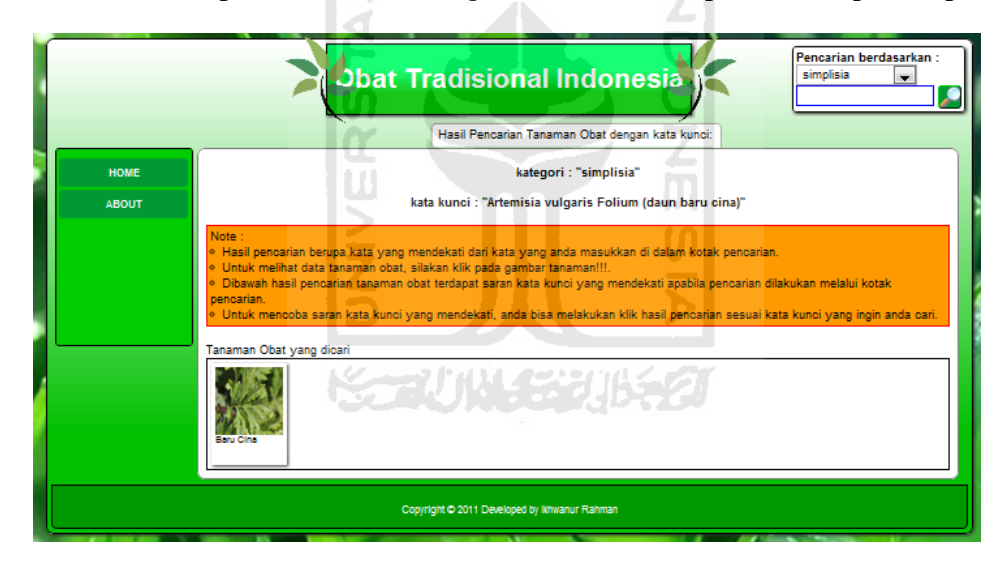

**Gambar 4.14** Impelementasi rancangan halaman hasil pencarian tingkat dua

4. Implementasi halaman data penyakit

Gambar 4.15 menunjukkan implementasi dari rancangan halaman data penyakit.

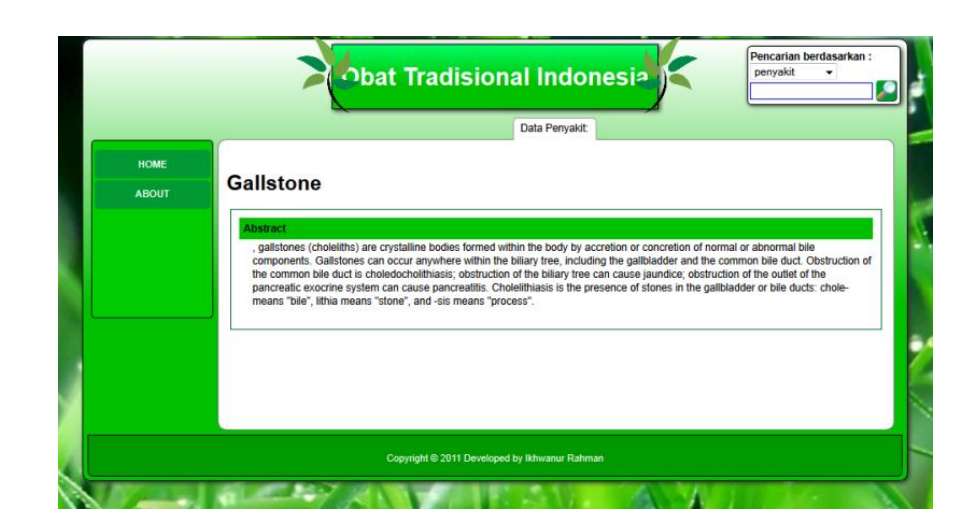

**Gambar 4.15** Implementasi rancangan halaman data penyakit

AM

5. Implementasi halaman data negara

₫

Gambar 4.16 menunjukkan implementasi dari rancangan halaman data negara.

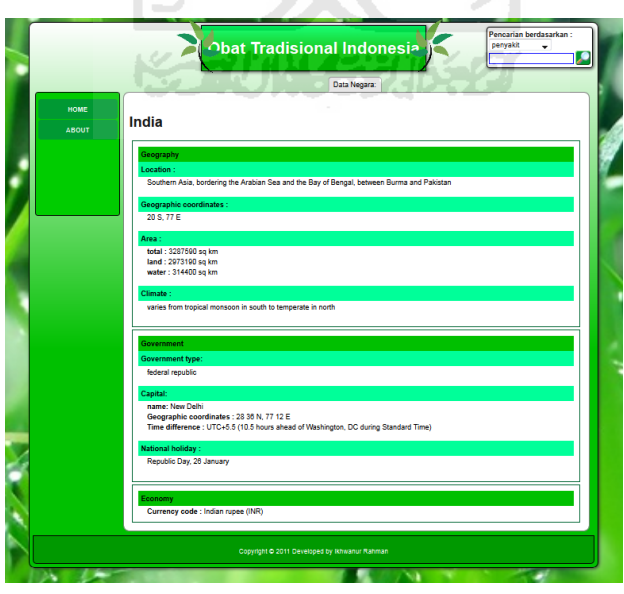

**Gambar 4.16** Impelementasi rancangan halaman data negara

6. Impelementasi halaman about/tentang

Gambar 4.17 Menunjukkan implementasi dari rancangan halaman about/tentang.

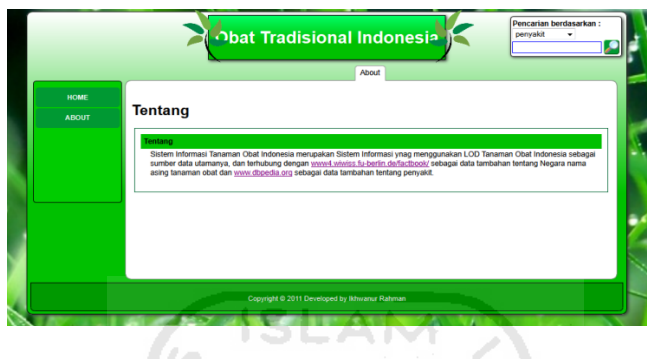

**Gambar 4.17** Impelementasi rancangan halaman about/tentang

### **4.3. Evaluasi Prototype SI dan Hasil Perancangan Basis Data**

 Untuk mengetahui hasil implementasi berdasarkan pengguna dilakukan evaluasi untuk mengetahui penyajian data yang tepat dan untuk mengetahui implementasi berdasarkan pengembang dilakukan evaluasi basis data. Evaluasi penyajian data dilakukan oleh ahli farmasi sedangkan evaluasi basis data dilakukan oleh ahli sistem informasi.

 Evaluasi dilakukan oleh bapak M. Hatta Prabowo, M.Si., Apt. Ruang lingkup evaluasi berfokus pada data tanaman obat yang digunakan dan penyajian informasi. Hasil evaluasinya adalah sebagai berikut.

1. Untuk data yang disajikan merupakan data umum yang bisa dikatakan lebih ditujukan kepada pengguna umum, apabila bertujuan menyajikan data tanaman obat kepada ahli membutuhkan data yang diambil dari buku khusus yang membahas tanaman obat dibandingkan buku umum tentang atlas tanaman obat.

- 2. Pada tampilan data tanaman obat secara keseluruhan perlu ditambahkan daftar isi berupa hiperlink yang diarahkan pada halaman sendiri agar pengguna bisa menuju keterangan yang diinginkan secara langsung.
- 3. Walaupun berdasarkan buku tanaman obat, keterangan-keterangan umum tentang tanaman obat bisa menggunakan kata-kata yang lebih dimengerti oleh pengguna umum.

**SLAM** 

Sedangkan evaluasi hasil perancangan basis data dilakukan oleh bapak Syarif Hidayat S.Kom.,M.I.T. Hasil evaluasi dari hasil pernacangan basis data linked open data tanaman obat Indonesia adalah sebagai berikut. Untuk efisiensi dalam perancangan basis data, setiap tabel yang hanya memilki dua atribut yang hanya terdiri dari id dan data string, lebih baik tabel tersebut dihilangkan dan diganti dengan memasukkan data string tersebut kebagian atribut tabel yang dihubungkan sebelumnya dengan tabel yang dihilangkan tersebut, contoh tabel suku dari Tabel 3.2 hanya memeliki dua atribut yang terdiri dari IDsuku dan namaSuku sebaiknya atribut namaSuku dimasukkan kedalam tabel tanamanobat. Sehingga setiap kali pemanggilan query tidak perlu lagi melakukan join hanya untuk memanggil satu buah data string tersebut.

## **BAB V**

#### **KESIMPULAN**

## **5.1 Kesimpulan**

 Berdasarkan hasil penelitian dan pembahasan serta evaluasi yang telah dilakukan, dapat disimpulkan bahwa:

- 1. D2R server dapat mempercepat proses konversi dari basis data ke model Linked Open Data.
- 2. Prototype SI dapat diterapkan murni hanya memakai data dari Linked Open Data yang semuanya dipanggil melalui SPARQL endpoint.
- 3. Prinsip Linked Open Data dalam penggunaan URI dapat sepenuhnya diterapkan sebagai pengakses detil things/data.
- 4. Setiap URI memilki tautan ke URI lain dan saling memperlihatkan keterhubungan data.

ドラルハリドボルドタ

## **5.2 Saran**

# Mengingat berbagai keterbatasan yang dialami penulis terutama masalah pemikiran dan waktu, maka penulis menyarankan untuk pengembangan penelitian dimasa yang akan datang sebagai berikut :

1. Tautan URI masih terhubung hanya dalam ruang lingkup 1 D2R server, untuk pengembangan sebaiknya setiap tautan URI agar dapat di hubungkan dalam lintas D2R server yang berbeda secara langsung.

- 2. Pada D2R server masih belum terdapat fungsi yang dapat menyeleksi pemanggilan bahasa yang dikehendaki, sebaiknya ditambahkan fungsi penyeleksi atau pengelompokan data berdasarkan bahasa tertentu.
- 3. Sebaiknya dalam perancangan basis data untuk linked open data, dilakukan perbandingan antara query pemanggilan tabel yang memiliki relasi dengan tabel yang hanya memilki satu atribut string yang dibuat terpisah(tabel tanamanobat dan tabel suku terpisah) dengan tabel yang langsung menggabungkan data dari relasi tabel yang hanya terdiri dari satu atribut string(tabel tanamanobat dan tabel suku digabung) .

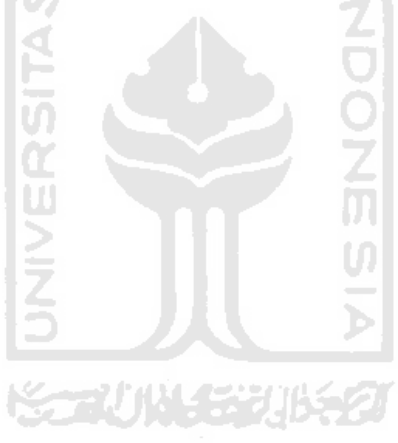

#### **DAFTAR PUSTAKA**

- Anonymous, 2011a. *Semantic Web*. Diakses pada 15 Maret 2011 dari [http://semanticweb.org/wiki/Main\\_Page](http://semanticweb.org/wiki/Main_Page) .
- Anonymous. 2011b. *W3C Semantic Web Activity*. Di akses pada 15 Maret 2011 dari http://www.w3.org/2001/sw .
- Berners-Lee, T. 2006. *Linked data-design issue*. Diakses pada 23 Juli 2011, dari http://www.w3.org/DesignIssues/LinkedData.html.
- Bizer, Cristian. Heath, Tom. Idehen, Kingsley. Barners-Lee, Tim. 2008. *Linked data on the web*. Diakses pada 22 Juni 2011 dari http://events.linkeddata.org/ldow2008/papers/00-bizer-heath-ldow2008 intro.pdf . SLAM
- Hendrik, 2008a. *P2A – Introduction to The Semantic Web*. Fakultas Teknologi Industri Universitas Islam Indonesia.
- Hendrik, 2008b. *P2B – Ontology Engineering*. Fakultas Teknologi Industri Universitas Islam Indonesia.
- Hendrik, 2010a. Development of a Linked Data Foreign Trade Information System*. Tesis*. Asian Institute of Technology, School of Engineering and Technology Thailand.
- Hendrik, 2010b. *Linked OpenData, Sebuah Model Guna Mendukung Implementasi UU Keterbukaan Informasi Publik*. Seminar Nasional Teknologi Informasi 2010.
- Jentzsch, Anja. Zhao, Jun. Hassanzadeh, Oktie. Cheung, Kei-Hoi. Samwald, Matthias & Andersson, Bo,2009. *Linked Open Drug Data*. Diakses pada 13 maret 2011 dari http://triplify.org/files/challenge\_2009/LODD.pdf.
- Katno & S. Pramono, . *Tingkat Manfaat dan Keamanan Tanaman Obat dan Obat Tradisional.* Balai penelitian Tanaman Obat Tawangmangu, Fakultas Farmasi UGM.